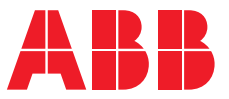

**—**ABB INDUSTRIAL DRIVES

# **Multidrive ACS880 pour bancs d'essai à grande vitesse**

Supplément

# **Multidrive ACS880 pour bancs d'essai à grande vitesse**

Supplément

Table des [matières](#page-4-0)

3AXD50000885596 Rév. A FR Traduction de l'original 3AXD50000818013 DATE : 2022-01-11

# <span id="page-4-0"></span>**Table des matières**

### *[1](#page-6-0) [Sécurité](#page-6-0)*

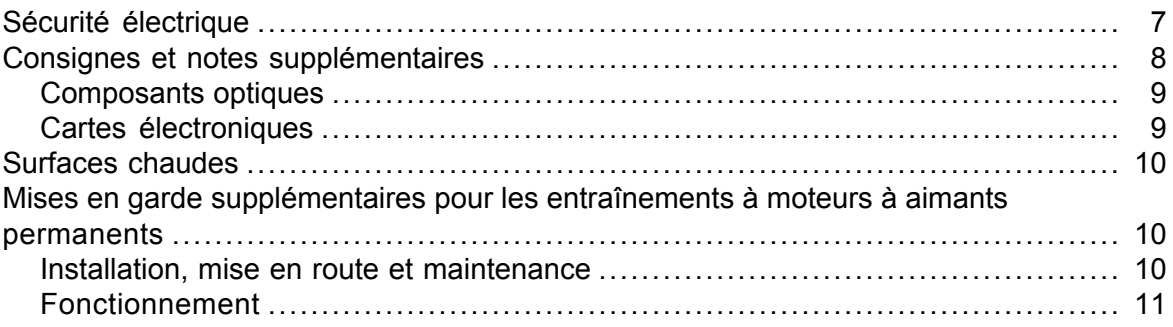

### *[2](#page-12-0) [Introduction](#page-12-0)*

## *[3](#page-14-0) [Description](#page-14-0) de l'option Grande vitesse*

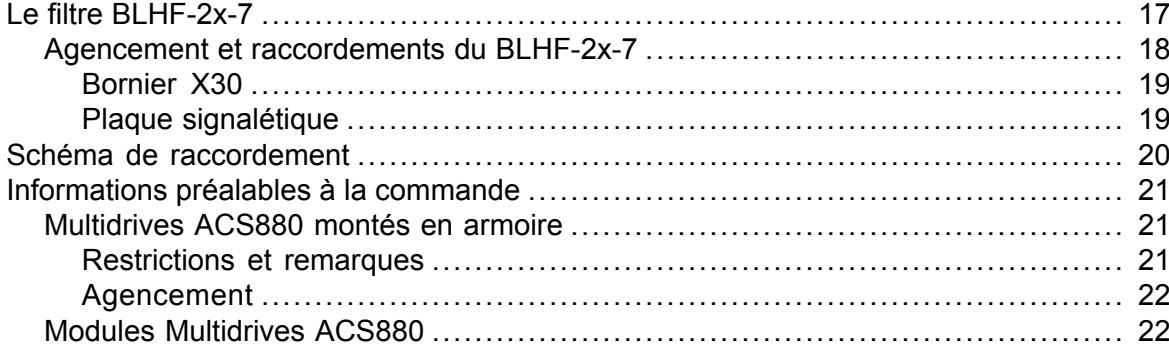

### *[4](#page-22-0) Planification du système [d'entraînement](#page-22-0)*

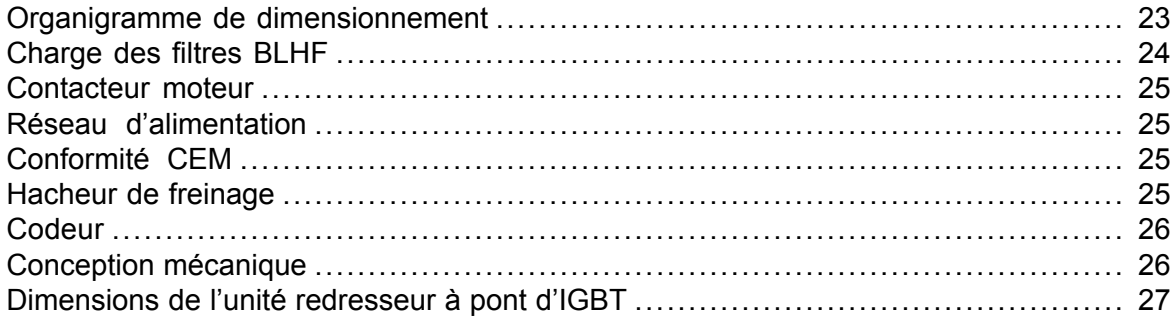

### *[5](#page-28-0) Mise en [route](#page-28-0)*

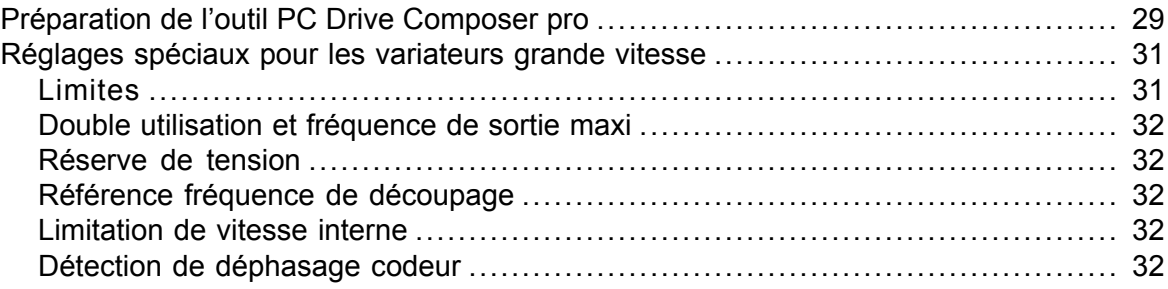

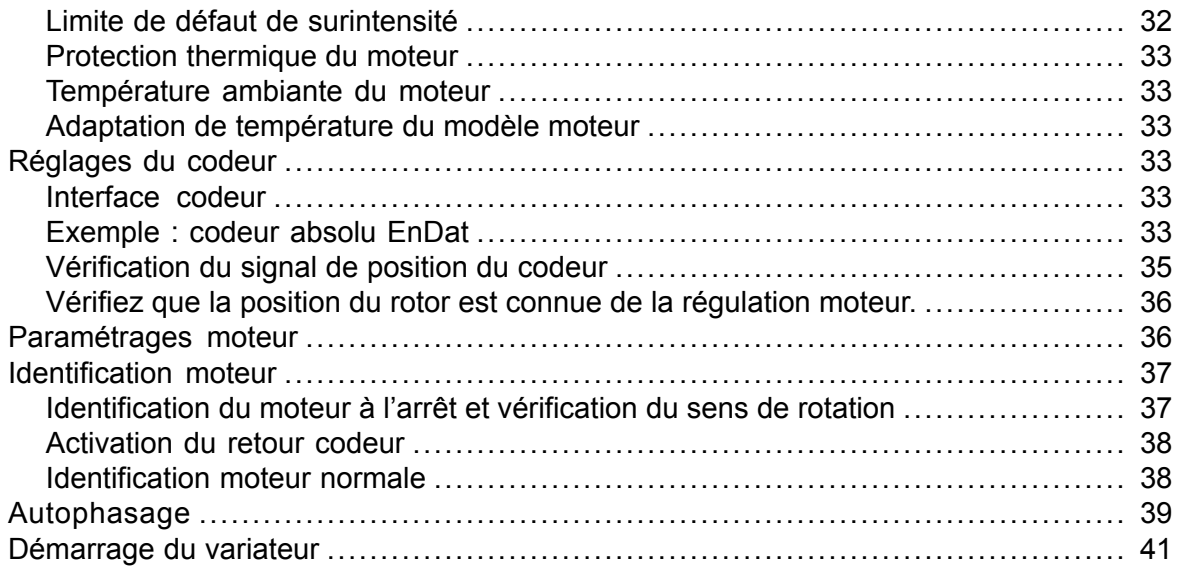

### *[6](#page-42-0) [Maintenance](#page-42-0)*

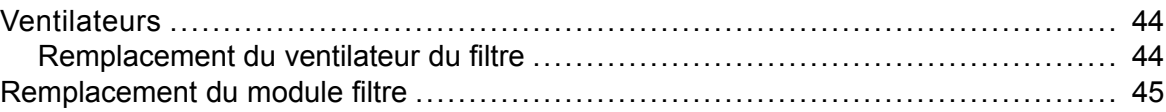

### *[7](#page-50-0) [Caractéristiques](#page-50-0) techniques*

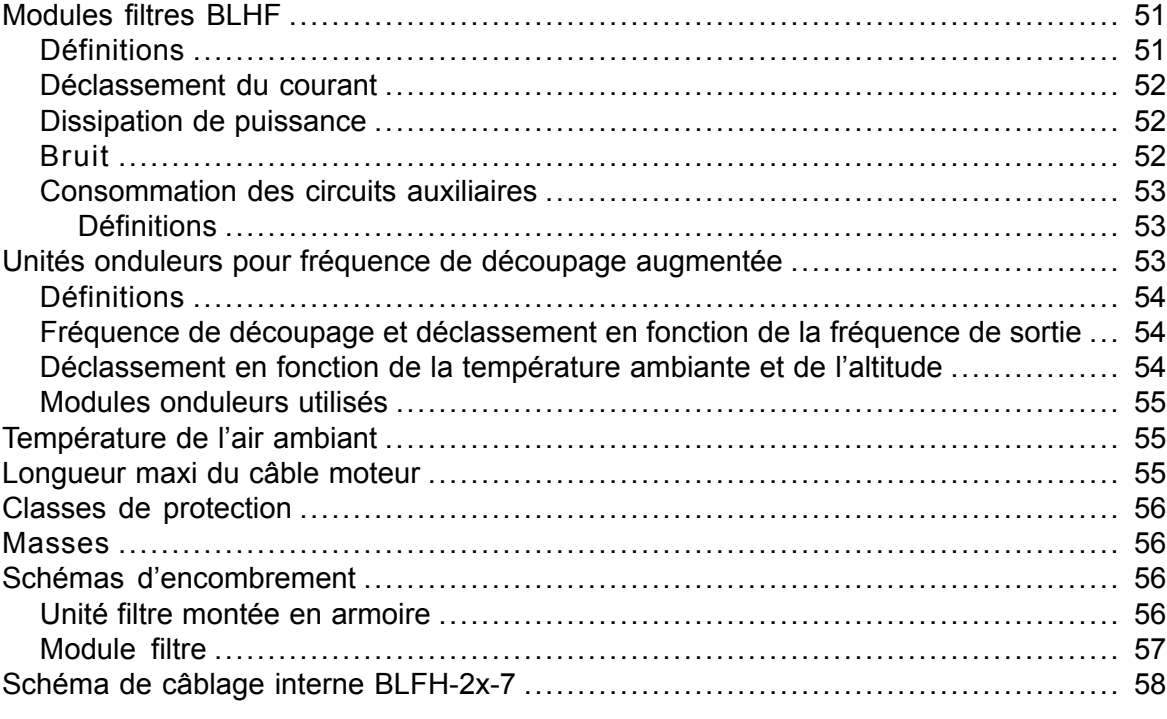

*Informations [supplémentaires](#page-60-0)*

### *Sécurité 7*

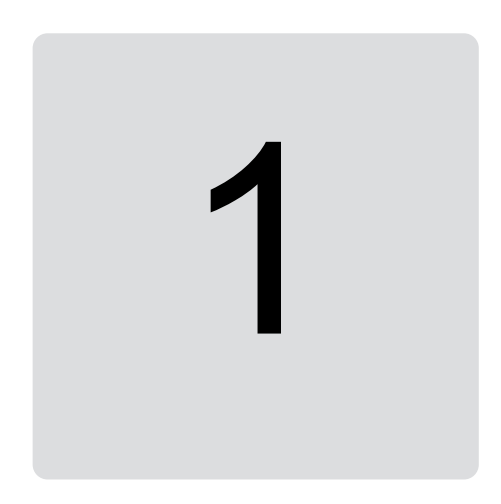

# <span id="page-6-1"></span><span id="page-6-0"></span>**Sécurité**

# **Sécurité électrique**

Ces précautions s'appliquent à toute intervention sur le variateur, le moteur ou son câblage.

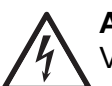

### **ATTENTION !**

Vous devez suivre les consignes de sécurité à la lettre. Leur non-respect est susceptible de provoquer des blessures graves, voire mortelles, ou des dégâts matériels.

Seul un électricien qualifié est autorisé à effectuer la maintenance ou les raccordements.

Effectuez les étapes suivantes avant toute intervention.

- 1. Identifiez clairement le site d'installation et l'équipement nécessaire.
- 2. Déconnectez toutes les sources électriques possibles. Vérifiez qu'aucune reconnexion n'est possible. Verrouillez-les en position ouverte et fixez-y des messages d'avertissement.
	- Ouvrez le sectionneur principal du variateur.
	- Ouvrez l'interrupteur de précharge, si présent.
	- Ouvrez aussi le sectionneur du transformateur. (Le sectionneur principal de l'armoire ne sectionne pas la tension des jeux de barres d'entrée c.a. de l'armoire du variateur).
	- Variateur équipé d'une unité convertisseur c.c./c.c. (option) ou d'une unité d'alimentation c.c. (option) : ouvrez l'interrupteur-sectionneur c.c. ([Q11], option +F286 ou +F290) de l'unité. Ouvrez l'appareillage de sectionnement du système de stockage d'énergie raccordé à l'unité (en dehors de l'armoire variateur).
- Ouvrez l'interrupteur-sectionneur de tension auxiliaire, si présent, ainsi que tous les autres appareillages de sectionnement servant à isoler le variateur des sources de tension dangereuse.
- Si un moteur à aimants permanents est raccordé au variateur, utiliser un interrupteur de sécurité ou tout autre moyen pour isoler le moteur du variateur.
- Isolez les signaux de commande de toute tension externe dangereuse.
- Après sectionnement du variateur, vous devez toujours attendre les 5 minutes nécessaires à la décharge des condensateurs du circuit intermédiaire avant de raccorder l'adaptateur.
- 3. Vous devez protéger les éléments sous tension du site d'intervention contre les contacts de toucher.
- 4. Prenez des précautions particulières si vous travaillez à proximité de conducteurs dénudés.
- 5. Vérifiez, par une mesure avec un voltmètre de qualité, l'absence de tension dans l'installation. Si vous devez déposer ou démonter les protections ou tout autre élément de l'armoire pour effectuer la mesure, respectez les lois et réglementations locales relatives aux interventions sur des pièces sous tension (y compris, mais non limité à la protection contre les arcs et les chocs électriques).
	- Vérifiez que le testeur de tension fonctionne normalement à une source de tension connue avant et après la mesure de l'installation.
	- La tension entre les bornes d'entrée du variateur (L1, L2, L3) et le jeu de barres de mise à la terre (PE) doit être nulle.
	- La tension entre les bornes de sortie du variateur (T1/U, T2/V, T3/W) et le jeu de barres de mise à la terre (PE) doit être nulle. Important ! Vous devez répéter la mesure en réglant le voltmètre sur tension c.c. Prenez des mesures entre chaque phase et la terre. Il y a un risque de tension c.c. dangereuse lors de la charge à cause des capacités de fuite du circuit moteur. Cette tension peut subsister longtemps après la mise hors tension du variateur et se décharger lors d'une mesure.
	- La tension entre les bornes c.c. du variateur (UDC+ et UDC-) et la borne de terre (PE) doit être nulle. Pour un variateur monté en armoire, mesurez la tension entre les jeux de barres c.c. (+ et -) du variateur et le jeu de barres de mise à la terre (PE).
- <span id="page-7-0"></span>6. Procédez à la mise à la terre temporaire conformément à la réglementation locale.
- 7. Vous devez obtenir un permis d'intervention auprès du responsable des raccordements.

# **Consignes et notes supplémentaires**

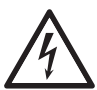

### **ATTENTION !**

Vous devez suivre les consignes de sécurité à la lettre. Leur non-respect est susceptible de provoquer des blessures graves, voire mortelles, ou des dégâts matériels.

Seul un électricien qualifié est autorisé à effectuer la maintenance ou les raccordements.

- Les portes de l'armoire doivent rester fermées quand le variateur est sous tension. Une porte ouverte représente un risque de choc électrique potentiellement mortel, d'arc électrique ou de soufflage d'arc à haute énergie.
- Assurez-vous que le réseau électrique, le moteur/générateur et les conditions ambiantes sont appropriés pour ce variateur.
- Vous ne devez procéder à aucun essai diélectrique ni résistance d'isolement sur le variateur.
- Si vous avez un stimulateur cardiaque ou un autre appareil médical électronique, ne vous approchez pas du moteur, du variateur ou de ses câbles d'alimentation lorsque le variateur fonctionne. Les champs électromagnétiques pourraient gêner le fonctionnement de votre appareil et présenter un risque pour votre santé.
- ABB vous déconseille de fixer l'armoire par soudage à l'arc. Si toutefois le soudage est indispensable, respectez les consignes données dans les manuels du variateur.
- Avant l'installation, retirez les étiquettes fixées sur les pièces mécaniques, comme les jeux de barres, les protections et les tôles métalliques. Ces éléments risquent d'entraîner des faux contacts ou des arcs électriques suite à l'usure ou à l'accumulation de poussière, voire bloquer la circulation de l'air de refroidissement.

### **N.B. :**

- Quand le variateur est raccordé au réseau, les bornes du câble moteur et le bus c.c. sont à un niveau de tension dangereux. Après sectionnement du variateur, ces éléments restent à un niveau de tension dangereux jusqu'à la décharge des condensateurs du circuit intermédiaire.
- Le câblage externe peut occasionner des tensions dangereuses sur les sorties relais des unités de commande du variateur.
- <span id="page-8-0"></span>• La fonction Safe torque off (Interruption sécurisée du couple, STO) ne coupe pas la tension des circuits de puissance et auxiliaires. Cette fonction ne protège pas contre un sabotage ou un usage abusif délibérés.

### ■ **Composants optiques**

### **ATTENTION !**

Vous devez suivre les consignes de sécurité à la lettre. Leur non-respect est susceptible de provoquer des dégâts matériels.

- Les fibres optiques doivent être manipulées avec précaution.
- <span id="page-8-1"></span>• Pour débrancher une fibre optique, tirez sur le connecteur, jamais sur le câble lui-même.
- Ne touchez pas les extrémités des fibres optiques très sensibles aux impuretés.
- Les fibres optiques ne doivent pas présenter de courbure trop marquée. Le rayon de courbure mini est de 35 mm.

### ■ **Cartes électroniques**

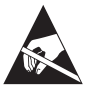

### **ATTENTION !**

Portez un bracelet de mise à la terre pour manipuler les cartes électroniques. Ne touchez les cartes qu'en cas de nécessité absolue. Elles comportent des composants sensibles aux décharges électrostatiques.

# <span id="page-9-0"></span>**Surfaces chaudes**

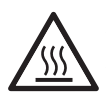

### **ATTENTION !**

Attention aux surfaces chaudes. Certains éléments, comme les faces intérieures de l'armoire filtre, les radiateurs des semi-conducteurs de puissance et les résistances de freinage deviennent chauds quand ils fonctionnent et le restent pendant un certain temps après sectionnement de l'alimentation électrique.

# <span id="page-9-2"></span><span id="page-9-1"></span>**Mises en garde supplémentaires pour les entraînements à moteurs à aimants permanents**

### ■ **Installation, mise en route et maintenance**

Mises en garde supplémentaires pour les entraînements à moteurs à aimants permanents. Les autres consignes de ce chapitre s'appliquent également.

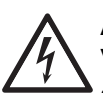

### **ATTENTION !**

Vous devez suivre les consignes de sécurité à la lettre. Leur non-respect est susceptible de provoquer des blessures graves, voire mortelles, ou des dégâts matériels.

Seul un électricien qualifié est autorisé à effectuer la maintenance ou les raccordements.

• N'intervenez pas sur le variateur lorsqu'il est raccordé à un moteur à aimants permanents en rotation. Un moteur à aimants permanents en rotation alimente le variateur, y compris au niveau des bornes réseau et de sortie.

Avant de procéder à l'installation, à la mise en route et à la maintenance du variateur :

- Arrêtez le variateur.
- Isolez le moteur du variateur à l'aide d'un interrupteur de sécurité, par exemple.
- Si ceci est impossible, assurez-vous que le moteur ne peut pas tourner pendant toute la durée de l'intervention. Vérifiez qu'aucun autre système (ex., entraînements hydrauliques de rampage) ne peut faire tourner le moteur soit directement, soit par liaison mécanique (ex., feutre, mâchoire, corde, etc.)
- Suivez la procédure décrite à la section *Sécurité [électrique](#page-6-1) (page 7)*.
- Si le moteur est raccordé à une unité onduleur avec interrupteur-sectionneur c.c., ouvrez le sectionneur et consignez-le en position ouverte en y fixant un avertissement. Si le moteur est raccordé à une unité onduleur sans interrupteur c.c., sortez les fusibles entre le(s) module(s) onduleur(s) et le bus c.c. du variateur.
- Mettez temporairement à la terre les bornes de sortie du variateur (T1/U, T2/V, T3/W). Raccordez les bornes de sortie entre elles ainsi qu'à la borne PE.

Pendant la mise en route :

• Assurez-vous que le moteur ne risque pas de fonctionner en survitesse, par exemple à cause de la charge. Un fonctionnement en survitesse provoque des surtensions susceptibles d'endommager ou de détruire les condensateurs du circuit intermédiaire du variateur.

### <span id="page-10-0"></span>■ **Fonctionnement**

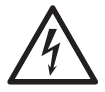

### **ATTENTION !**

Assurez-vous que le moteur ne risque pas de fonctionner en survitesse, par exemple à cause de la charge. Un fonctionnement en survitesse provoque des surtensions susceptibles d'endommager ou de détruire les condensateurs du circuit intermédiaire du variateur.

# <span id="page-12-0"></span>**Introduction**

Ce supplément décrit l'option Grande vitesse proposée avec les produits Multidrive ACS880. Cette option est disponible avec les Multidrives ACS880 montés en armoire et avec les modules Multidrives ACS880.

Le supplément comprend une description de l'option, des instructions supplémentaires sur le dimensionnement, la mise en route et la maintenance, et les caractéristiques techniques. En plus des informations présentées dans le présent supplément, il convient de consulter les consignes standards fournies avec le variateur. Cf.

- document anglais *ACS880 multidrive cabinets and modules safety instructions*(3AUA0000102301) ;
- document anglais *ACS880 multidrive cabinets and modules electrical planning instructions* (3AUA0000102324) ;
- manuel anglais *ACS880-107 inverter units hardware manual* (3AUA0000102519) ;
- Multidrive ACS880 monté en armoire : document anglais *ACS880 multidrive cabinets mechanical installation instructions* (3AUA0000101764) ;
- modules Multidrives ACS880 : manuel anglais *ACS880-104 inverter modules hardware manual* (3AUA0000104271) ;
- modules Multidrives ACS880 : document anglais *Drive modules cabinet design and construction instructions* (3AUA0000107668).

# <span id="page-14-0"></span>**Description de l'option Grande vitesse**

L'option Grande vitesse est conçue pour les applications de bancs d'essai avec des moteurs à aimants permanents à grande vitesse pouvant tourner jusqu'à 25 000 tr/min (avec 3 paires de pôles, soit une fréquence maxi de 1250 Hz). Elle nécessite l'installation d'un filtre BLHF-2x-7 en sortie du variateur.

Des fréquences de sortie élevées requièrent systématiquement des fréquences de découpage élevées. Pour les modules et unités onduleurs, le code d'option +P967 signale un matériel compatible avec des fréquences de découpage jusqu'à 13,33 kHz pour les modules 400 et 500 V, et jusqu'à 12 kHz pour les modules 690 V. Cf. *Unités [onduleurs](#page-52-2) pour fréquence de découpage [augmentée](#page-52-2) (page 53)*.

Le programme de commande standard est compatible avec des fréquences de sortie jusqu'à 598 Hz. Pour des fréquences de sortie supérieures, l'unité onduleur doit bénéficier d'une licence pour une double utilisation +N8200.

**N.B. :** Les variateurs capables de fonctionner à plus de 600 Hz sont considérés comme des produits à double utilisation et peuvent faire l'objet de restrictions à l'exportation et à l'importation.

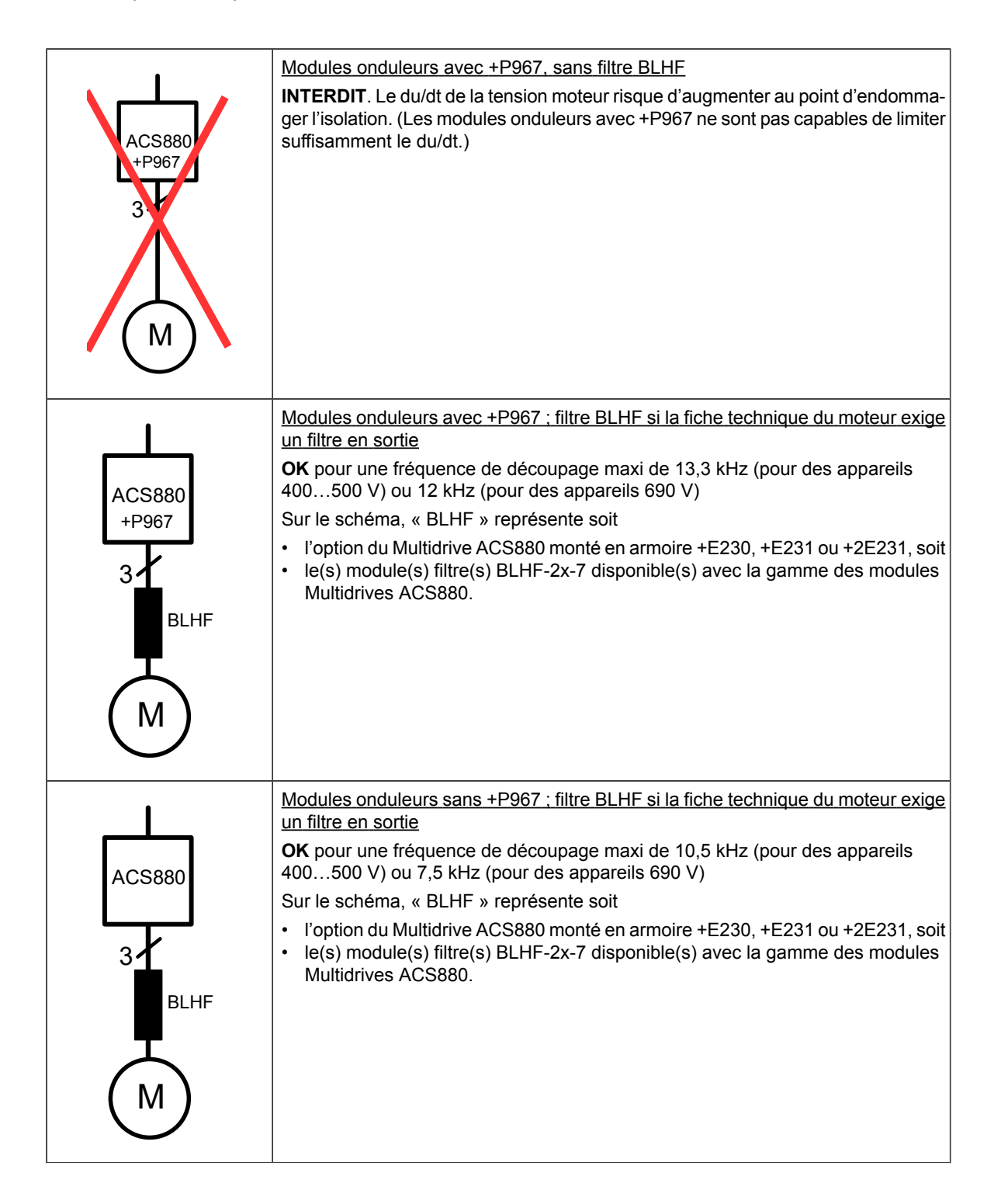

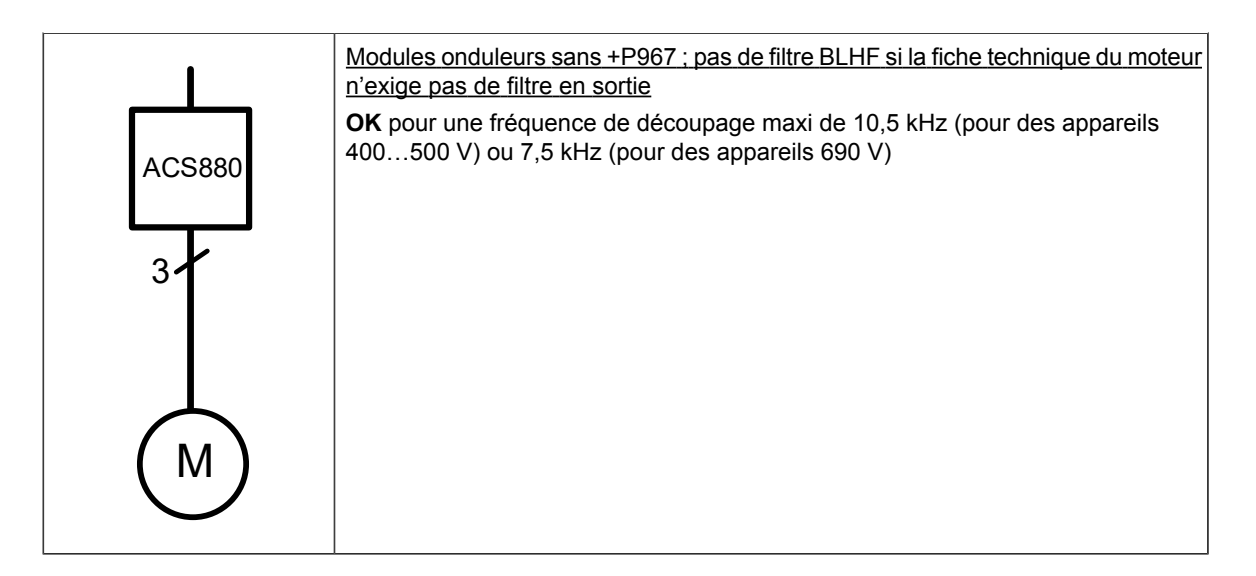

# <span id="page-16-0"></span>**Le filtre BLHF-2x-7**

Le module filtre est un filtre de type inducteur disponible en deux variantes :

- BLHF-21-7 : 40 µH, 1400 A
- BLHF-22-7 : 20 µH, 2000 A

Vous devez choisir une inductance du filtre adaptée aux caractéristiques du moteur.

Le module filtre comporte un ventilateur de refroidissement en raccordement direct sur le réseau triphasé. Le démarrage/arrêt du ventilateur est commandé par un signal 230/115 V.

Les trois enroulements comportent chacun un disjoncteur thermique, et il y en a aussi un quatrième au bas du module.

# <span id="page-17-0"></span>■ **Agencement et raccordements du BLHF-2x-7**

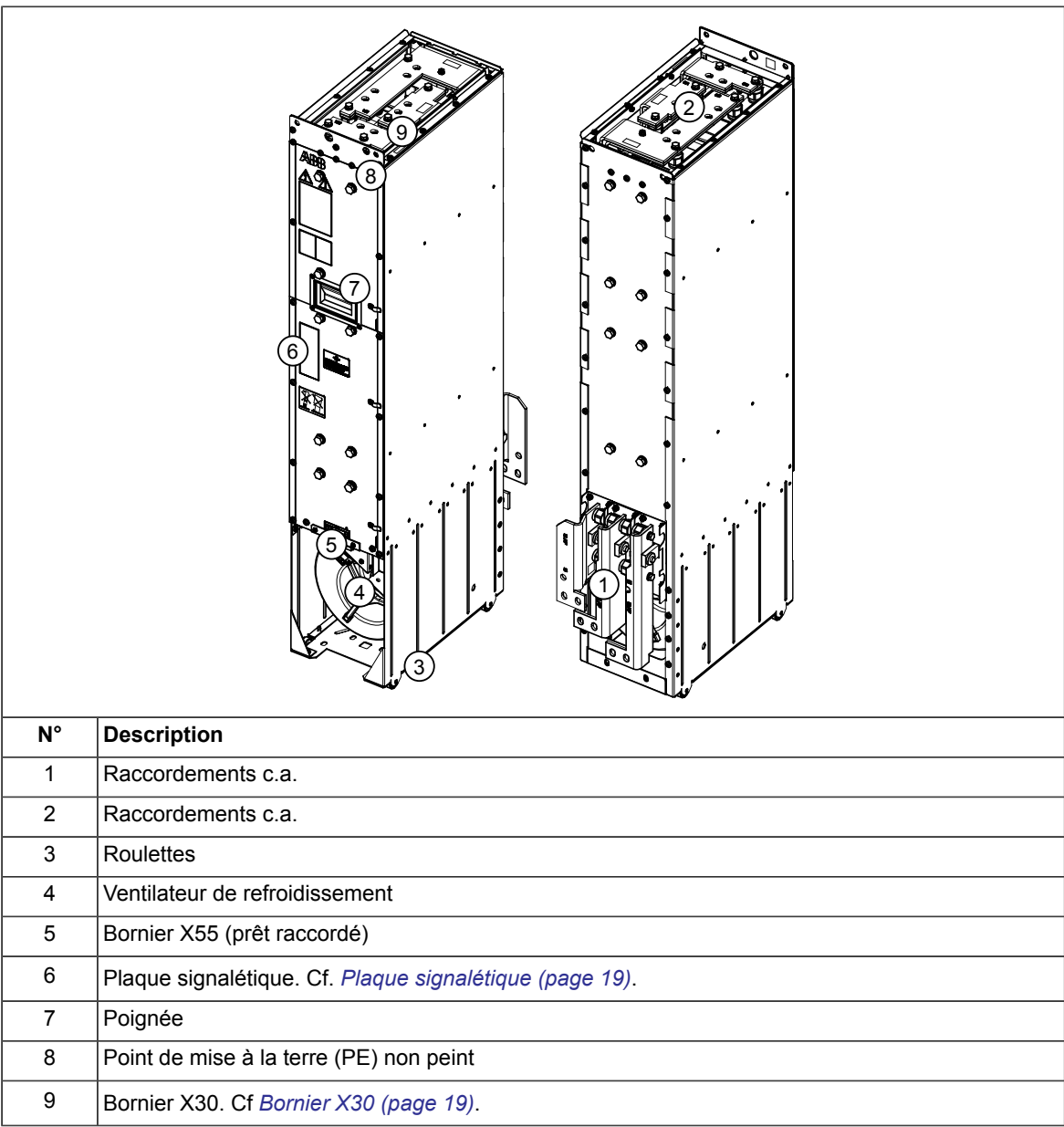

### <span id="page-18-0"></span>**Bornier X30**

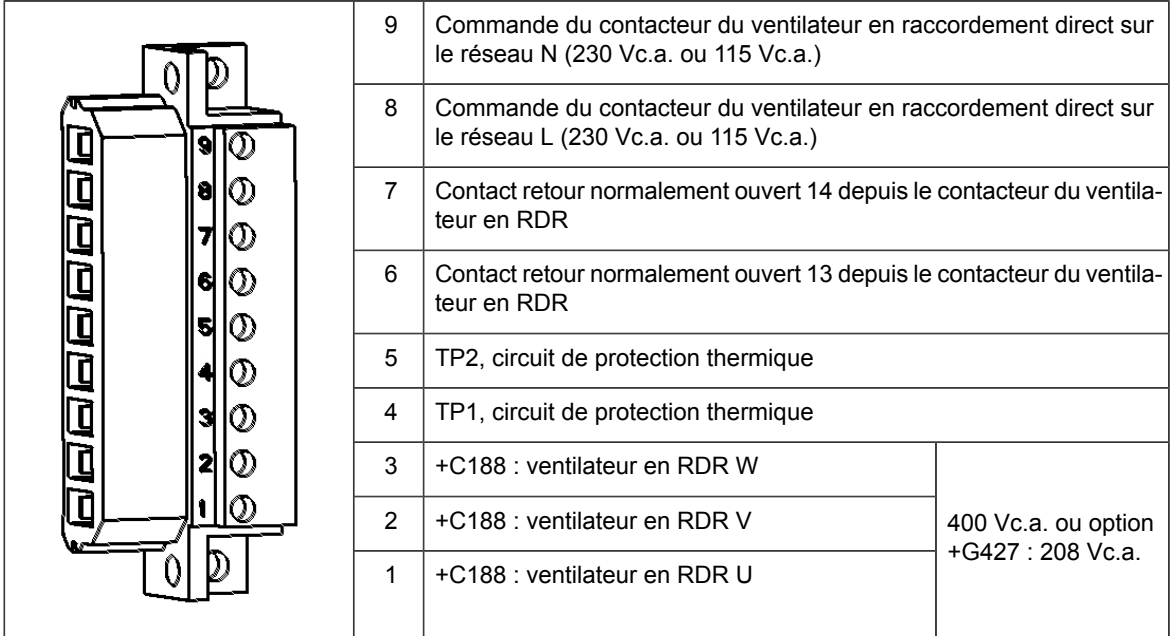

### <span id="page-18-1"></span>**Plaque signalétique**

Sur la plaque figurent les valeurs nominales, les marquages appropriés, une référence (code type) et un numéro de série qui identifie chaque appareil individuellement. Un exemple de plaque signalétique est illustré ci-dessous :

Lorsque vous contactez le support technique, indiquez la référence complète et le numéro de série de l'appareil.

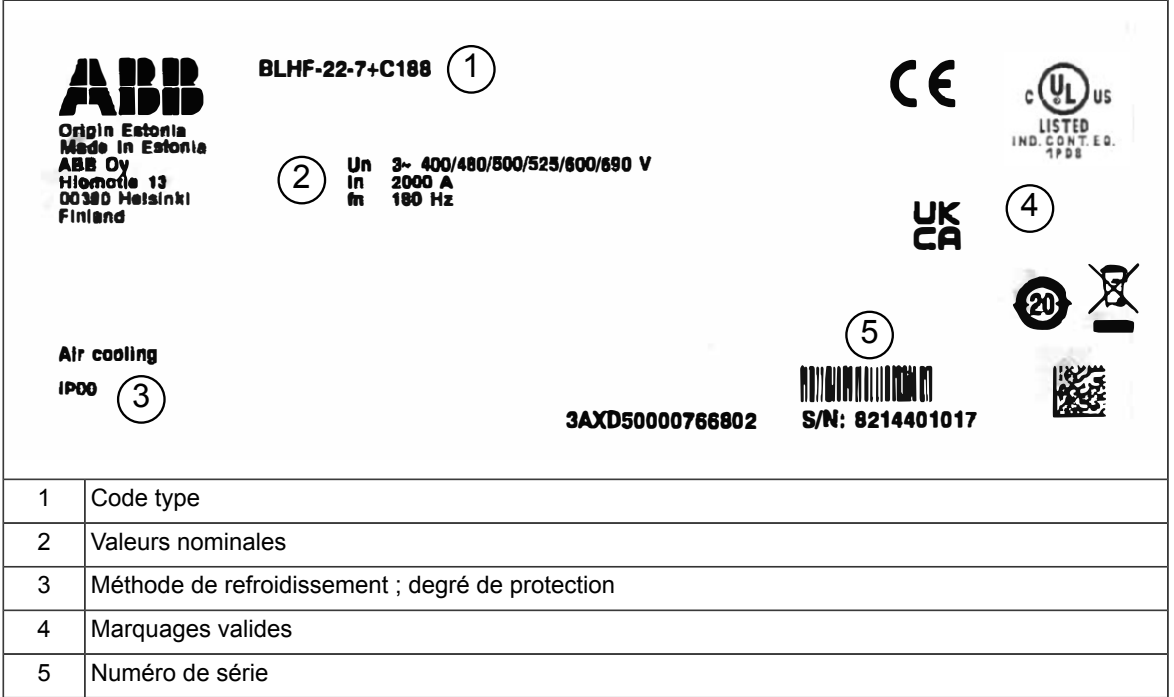

<span id="page-19-0"></span>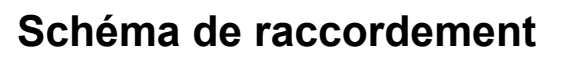

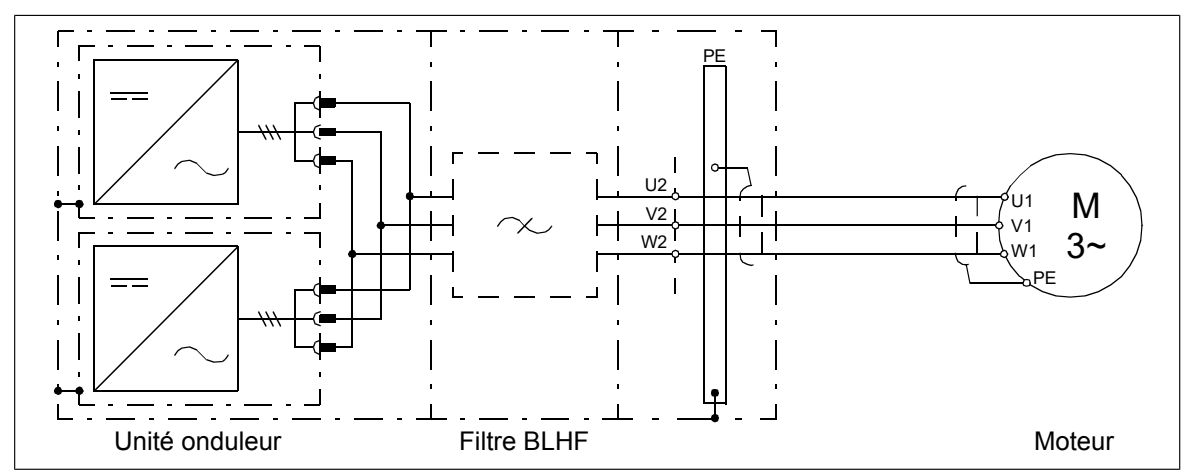

# <span id="page-20-0"></span>**Informations préalables à la commande**

### <span id="page-20-1"></span>■ **Multidrives ACS880 montés en armoire**

Dans un multidrive monté en armoire, vous pouvez sélectionner les codes d'option suivants pour les unités filtres à grande vitesse (HSFU).

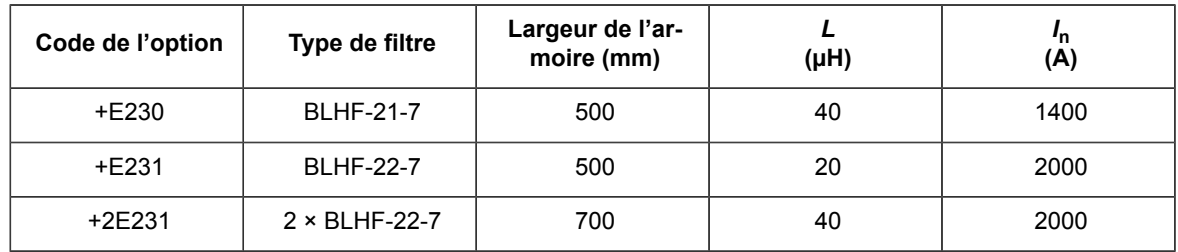

### <span id="page-20-2"></span>**Restrictions et remarques**

- L'armoire de commande du variateur (DCU) se situe entre l'unité onduleur et l'unité filtre. Sa largeur standard est de 300 mm, mais elle existe aussi en 400 mm en option.
- L'option +F270 (interrupteur de mise à la terre en sortie) n'est pas disponible.
- Une armoire départ moteur (OPU), une armoire de disjoncteur c.a. (ODU) ou une armoire de contacteur moteur (OCU) est requise. Le tableau ci-dessous présente les configurations moteur et les largeurs de l'armoire de sortie possibles.

**N.B. :** ABB recommande l'utilisation d'un contacteur moteur qui s'ouvre à chaque fois que le variateur déclenche sur défaut, de sorte que la tension produite par un moteur en rotation n'excite pas le variateur.

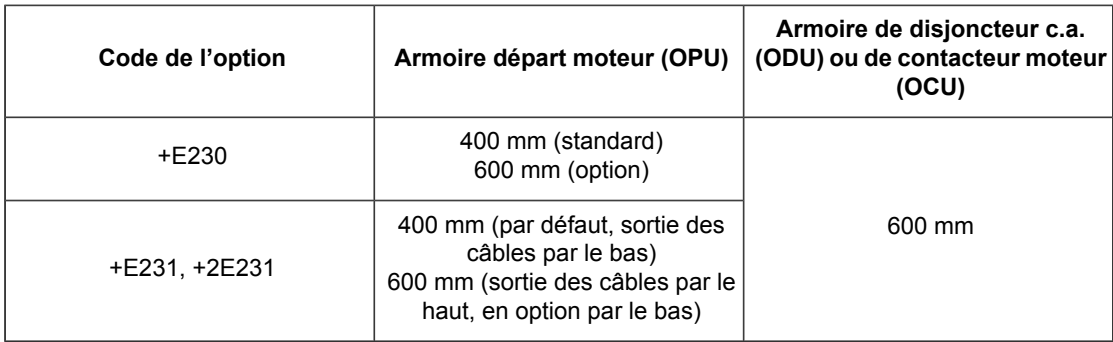

Les méthodes d'arrêt d'urgence de catégorie 1 (définies par CEI 60204-1) disponibles pour le variateur sont les SS1-t (arrêt sécurisé 1 avec supervision de temps, défini par CEI 61800-5-2). Les méthodes d'arrêt d'urgence SS1-r (arrêt sécurisé 1 avec supervision sur rampe) réalisées par les modules FSO-xx ne sont pas certifiées pour une utilisation dans la plage des grandes vitesses.

### <span id="page-21-0"></span>**Agencement**

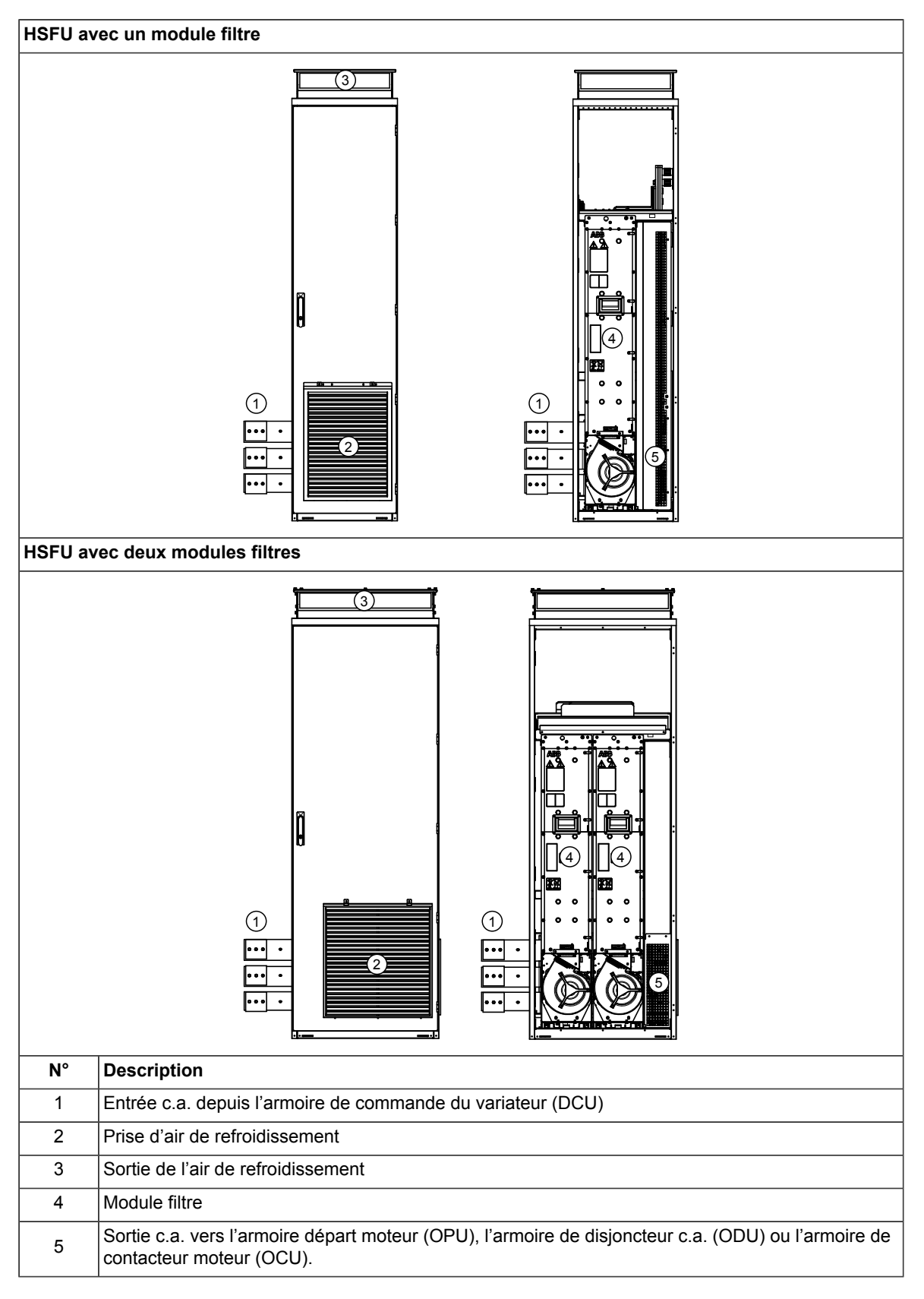

### <span id="page-21-1"></span>■ **Modules Multidrives ACS880**

Cf. manuel anglais *ACS880-104 inverter modules hardware manual* (3AUA0000104271).

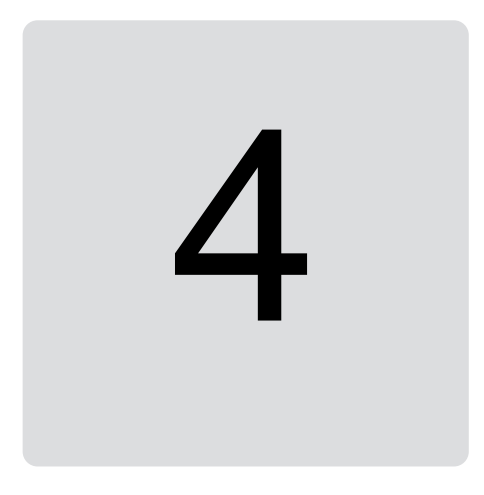

# <span id="page-22-1"></span><span id="page-22-0"></span>**Planification du système d'entraînement**

# **Organigramme de dimensionnement**

Ce schéma représente le processus de dimensionnement élémentaire.

Vous pouvez contacter votre correspondant ABB pour obtenir de l'aide. (Les correspondants ABB ont accès à un outil d'aide au dimensionnement avec le code document 3AXD10000595407).

Détermination de la tension nominale du variateur en fonction de la tension nominale du moteur (cf. fiche technique du moteur)  $\bullet$ Consultation de l'inductance du filtre et de la fréquence de découpage minimum recommandées dans la fiche technique du moteur  $\bullet$ Consultation des spécifications de courant dans la fiche technique du moteur  $\blacksquare$ À l'aide de l'outil de dimensionnement, détermination de l'unité onduleur appropriée en fonction du courant et de la fréquence de découpage  $\bullet$ Sélection du filtre moteur exigé d'après la fiche technique du moteur. Le choix dépend du courant et de la fréquence moteur.  $\ddot{\phantom{a}}$ Sélection de l'unité redresseur à pont d'IGBT en fonction de la topologie : multidrive avec transfert de puissance entre les onduleurs par le bus c.c. ou deux variateurs quatre quadrants séparés.

# <span id="page-23-0"></span>**Charge des filtres BLHF**

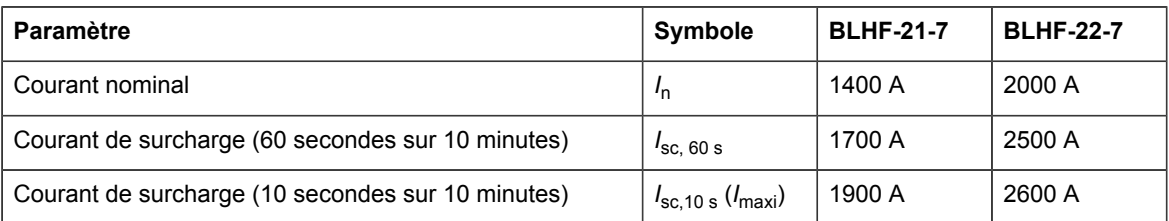

Le filtre peut être surchargé pendant le temps indiqué sur une période de 10 minutes. Le reste du temps sur cette période ( $t_{\rm rest}$ ), le courant thermique ( $I_{\rm rest}$ ) doit rester inférieur au courant continu (*I*<sub>cont</sub>).

$$
I_{\text{cont}} > \sqrt{\frac{I_{\text{ol}}^2 t_{\text{ol}} + I_{\text{rest}}^2 t_{\text{rest}}}{t_{\text{ol}} + t_{\text{rest}}}}
$$

Ces graphiques illustrent le courant admissible en fonction de la fréquence de sortie pour BLHF-21-7, puis pour BLHF-22-7.

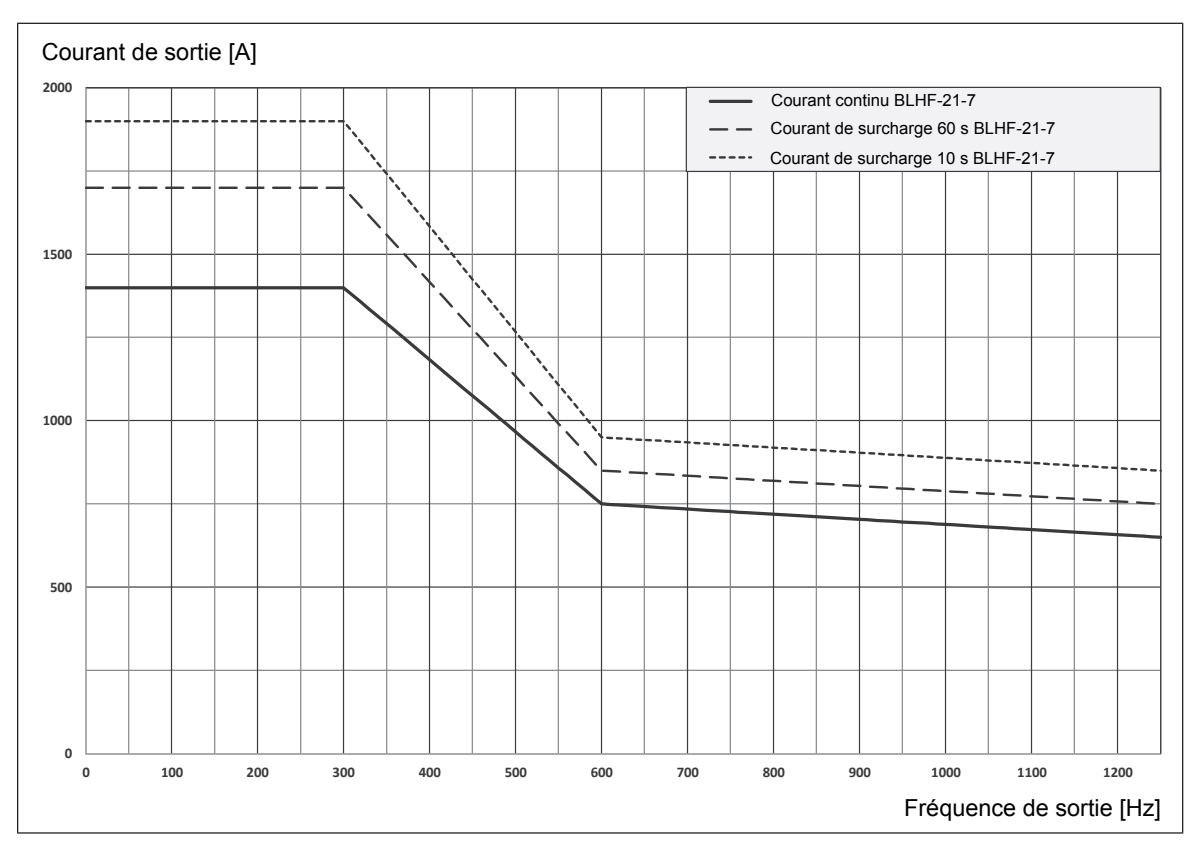

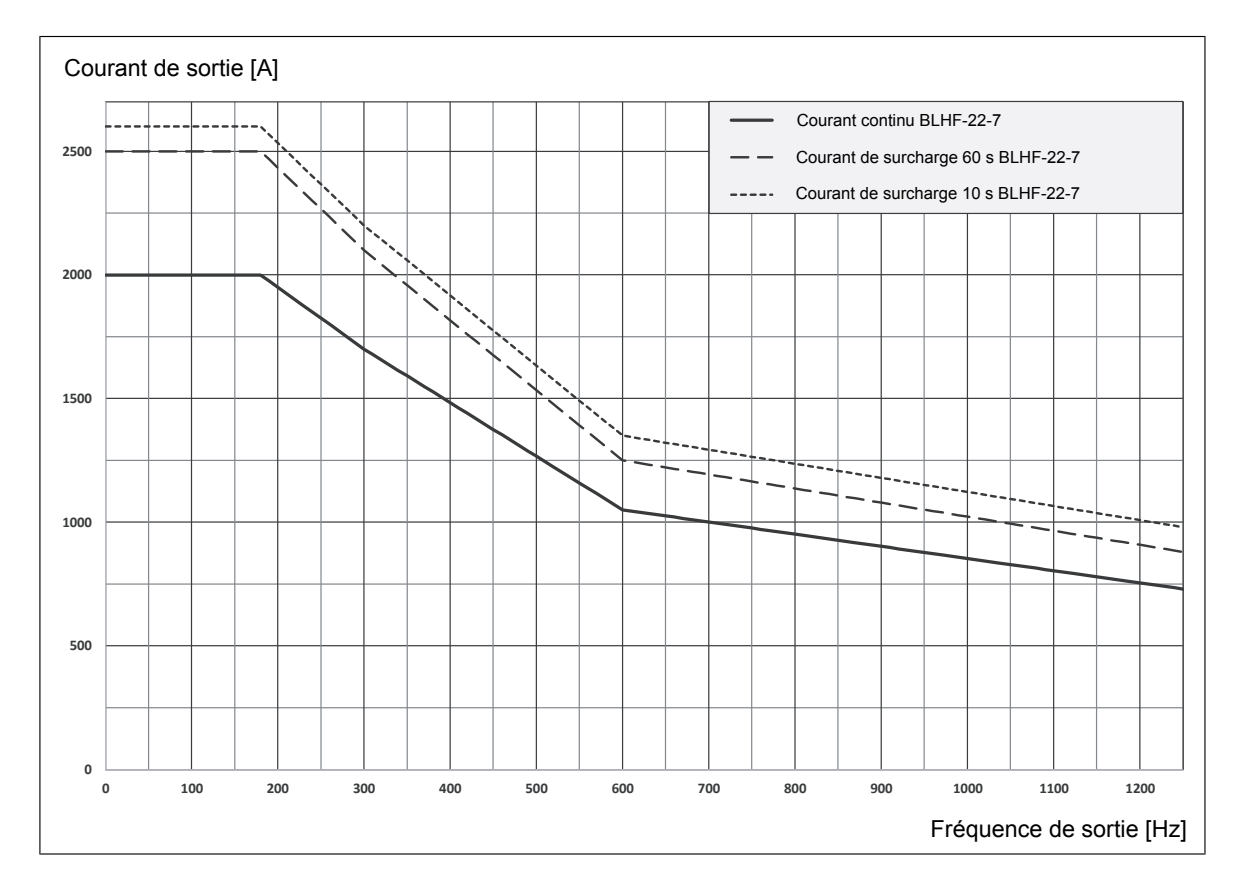

# <span id="page-24-0"></span>**Contacteur moteur**

Pour plus de sécurité en cas de court-circuit dans le système d'entraînement, ABB vous recommande d'installer un contacteur (ou disjoncteur) moteur entre la sortie du variateur et le moteur. Le contacteur doit s'ouvrir lorsque le variateur déclenche sur défaut.

<span id="page-24-1"></span>En général, en raison de l'effet pelliculaire, le courant nominal du contacteur à 50/60 Hz doit être déclassé à des fréquences de sortie supérieures. Consultez le fabricant du contacteur pour obtenir des informations sur le dimensionnement.

# <span id="page-24-2"></span>**Réseau d'alimentation**

Il est recommandé de recourir à un réseau d'alimentation en régime IT avec transformateur dédié.

# <span id="page-24-3"></span>**Conformité CEM**

Les variateurs munis de filtres grande vitesse relèvent toujours de la catégorie C4 selon CEI/EN 61800-3. Cf. document anglais *ACS880 [multidrive](http://search.abb.com/library/Download.aspx?DocumentID=3AUA0000102324&LanguageCode=EN&DocumentPartId=1&Action=LaunchDirect) cabinets and modules electrical planning instructions* [\(3AUA0000102324\)](http://search.abb.com/library/Download.aspx?DocumentID=3AUA0000102324&LanguageCode=EN&DocumentPartId=1&Action=LaunchDirect).

# **Hacheur de freinage**

Si le moteur tourne à grande vitesse alors que l'alimentation c.a. est sectionnée, la tension inverse FEM générée par le moteur est rectifiée par les diodes zéro dans l'étage de sortie du variateur et injectée dans le circuit intermédiaire c.c. La tension crête-crête est égale à √2 × tension inverse FEM, de sorte que si la tension inverse FEM générée par le moteur est suffisamment élevée, la tension c.c. qui en résulte risque d'endommager le variateur.

Pour l'éviter, le variateur peut être équipé d'un hacheur de freinage ou de résistances de freinage.

<span id="page-25-0"></span>Pour en savoir plus, cf. guide anglais *NBRA-6xx braking choppers installation and start-up guide* (3AFY 58920541).

# **Codeur**

La fréquence d'impulsion maxi du codeur doit être vérifiée. Avec les modules d'interface codeur ACS880, la fréquence d'impulsion maxi type est de 500 kHz (cf. Caractéristiques techniques du manuel de l'interface approprié).

Pour le calcul, vous devez d'abord déterminer

- la vitesse maxi du moteur  $n_{\text{maxi}}$  en tr/min, et
- le nombre d'impulsions/tour du codeur.

<span id="page-25-1"></span>Exemple : un codeur sinus-cosinus produit 600 impulsions par tour, et la vitesse maxi du moteur est 20 000 tr/min. La fréquence d'impulsion maxi est égale à 600 × 20 000/60 = 200 000 soit 200 kHz. L'application est compatible avec une interface FEN-11.

# **Conception mécanique**

Le filtre dégage une grande quantité de chaleur. Par conséquent, aucun composant sensible à la chaleur ne doit être placé dans l'armoire filtre.

# <span id="page-26-0"></span>**Dimensions de l'unité redresseur à pont d'IGBT**

Les dimensions de l'unité redresseur à pont d'IGBT dépendent notamment de la voie de transfert de l'énergie entre les moteurs dans la configuration d'essai : par le bus c.c. ou par le réseau d'alimentation c.a.

Ce schéma illustre une configuration de banc d'essai dans laquelle le moteur chargé et l'équipement testé (ET) sont chacun alimentés par le réseau c.a. L'énergie de freinage dégagée par chaque moteur peut aussi être réinjectée séparément dans le réseau d'alimentation par l'intermédiaire de convertisseurs régénératifs. Dans cette configuration, l'unité redresseur à pont d'IGBT (ISU) doit être dimensionnée en vue de supporter la puissance totale requise pour le moteur chargé. Un hacheur de freinage (BRC) et une résistance de freinage peuvent être installés si la tension inverse FEM du moteur chargé est si élevée qu'elle risque de faire des dégâts si l'onduleur s'arrête en roue libre à grande vitesse.

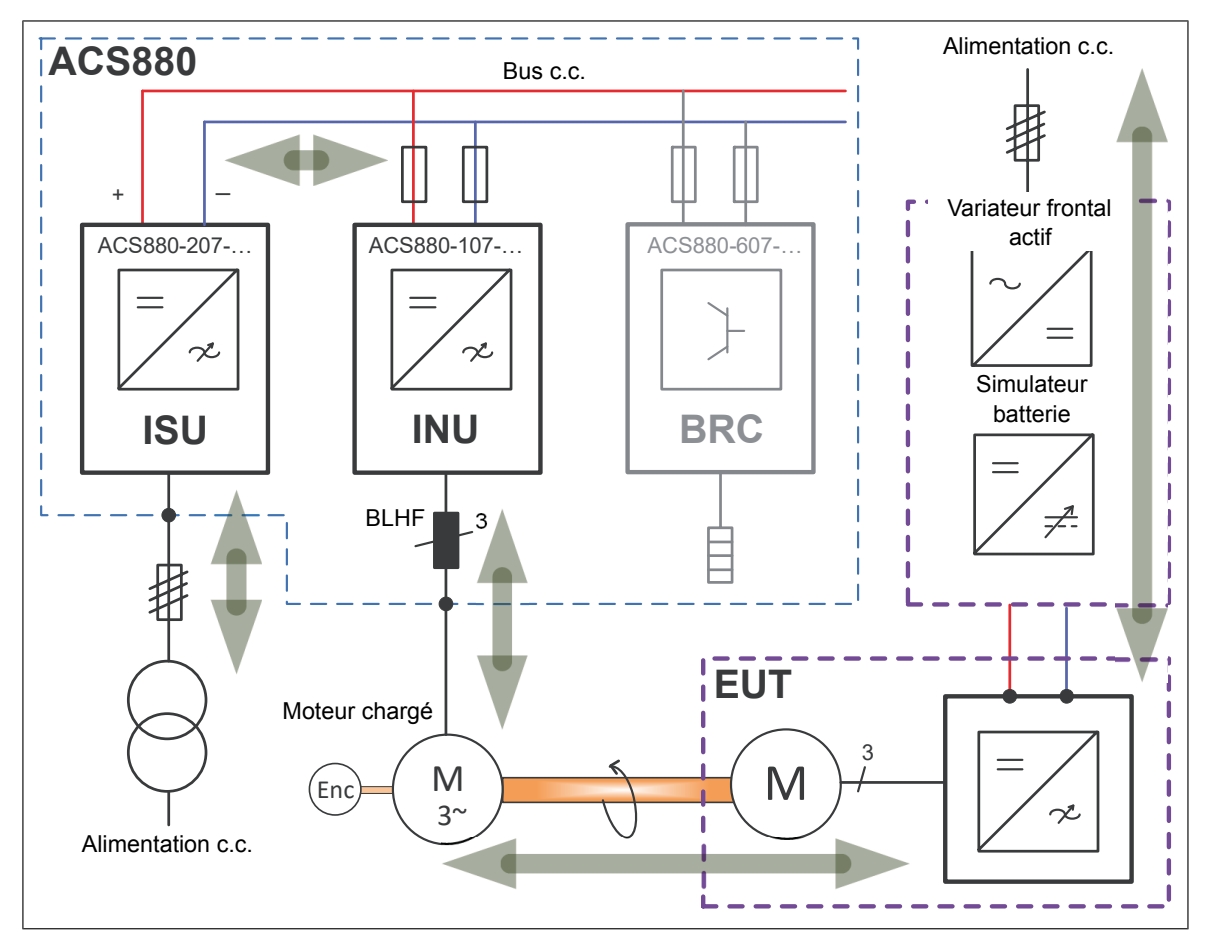

### *28 Planification du système d'entraînement*

Ce schéma illustre une configuration de banc d'essai pour des convertisseurs de moteurs de véhicules électriques. Le convertisseur et le moteur testé (ET) sont alimentés par un système d'entraînement à plusieurs variateurs par l'intermédiaire d'un convertisseur c.c./c.c. (DDC) agissant comme une batterie. Le moteur chargé est commandé par une unité onduleur (INU) dans le même système d'entraînement. L'énergie de freinage reçue de chaque moteur est réinjectée dans le bus c.c. du variateur et disponible pour l'autre moteur. En fonctionnement normal, l'unité redresseur à pont d'IGBT (ISU) n'a qu'à compenser les pertes internes dans le variateur et peut donc être dimensionnée pour une puissance nominale moins élevée que l'INU (ou l'ISU dans l'exemple précédent). Cependant, en situation d'arrêt d'urgence, l'ISU doit pouvoir supporter la puissance requise pour arrêter les moteurs, sauf si d'autres moyens sont en place (par exemple, un hacheur de freinage). L'ISU doit en outre être capable de fournir aux moteurs une puissance suffisante pour que l'identification moteur aboutisse.

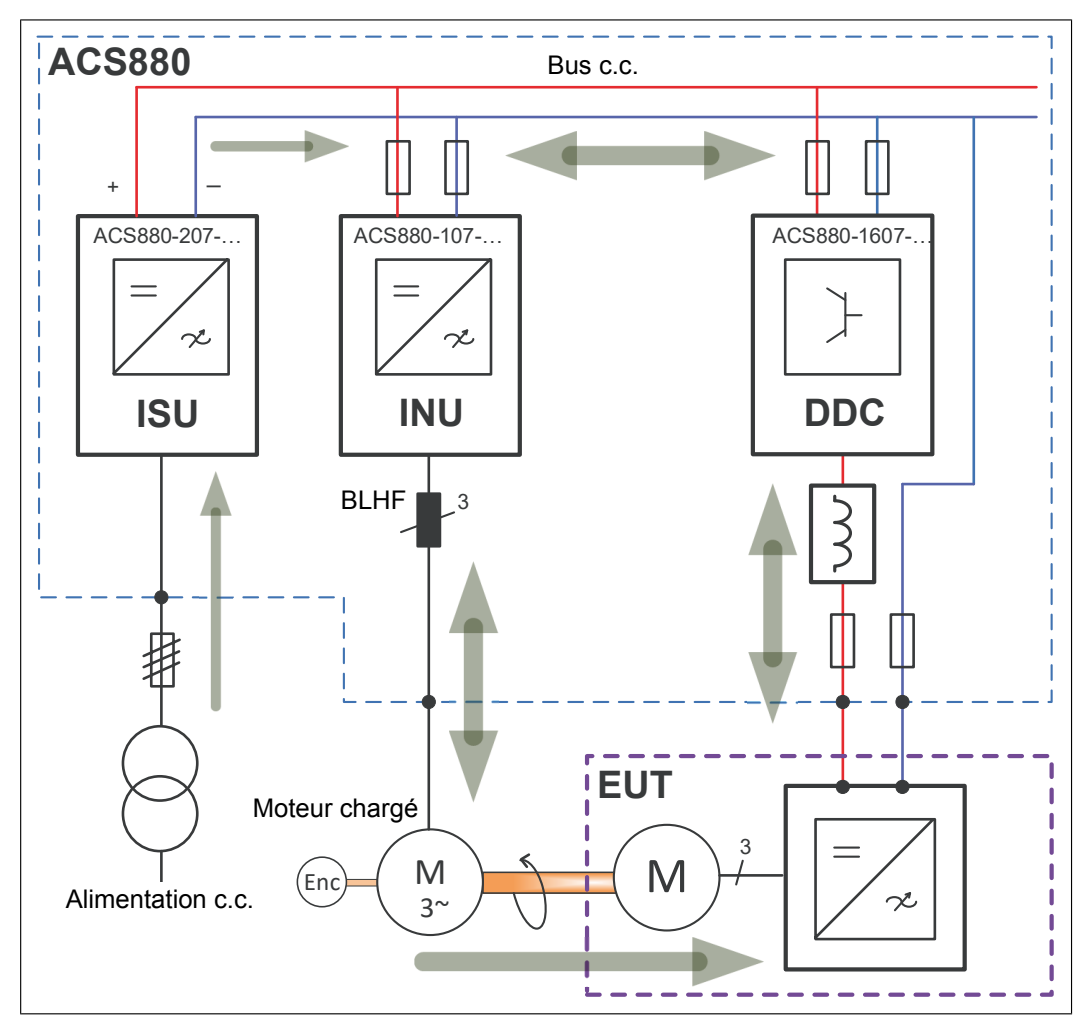

# <span id="page-28-0"></span>**Mise en route**

Ce chapitre présente des réglages spécifiques aux variateurs grande vitesse. Vous trouverez une séquence de mise en route plus générale du système d'entraînement dans les manuels d'installation des unités redresseurs et onduleurs.

<span id="page-28-1"></span>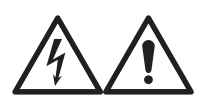

### **ATTENTION !**

Vous devez respecter les consignes du variateur. Leur non-respect est susceptible de provoquer des blessures graves, voire mortelles, ou des dégâts matériels.

# **Préparation de l'outil PC Drive Composer pro**

Certains paramètres de niveau de service doivent être surveillés lors de la mise en service. Pour afficher ces paramètres, entrez « 170708 » au paramètre *96.2 Pass code.*

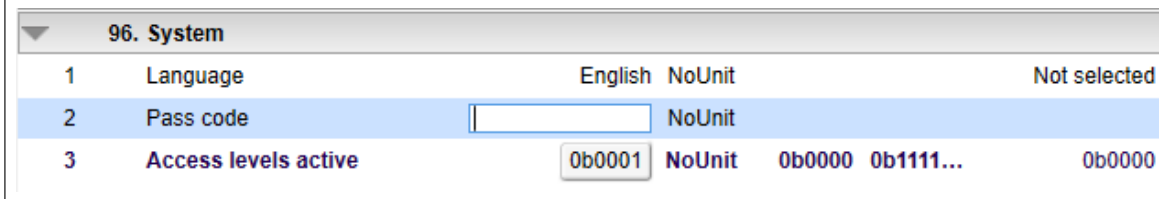

Cliquez sur **O** pour créer une table de mesure.

### *30 Mise en route*

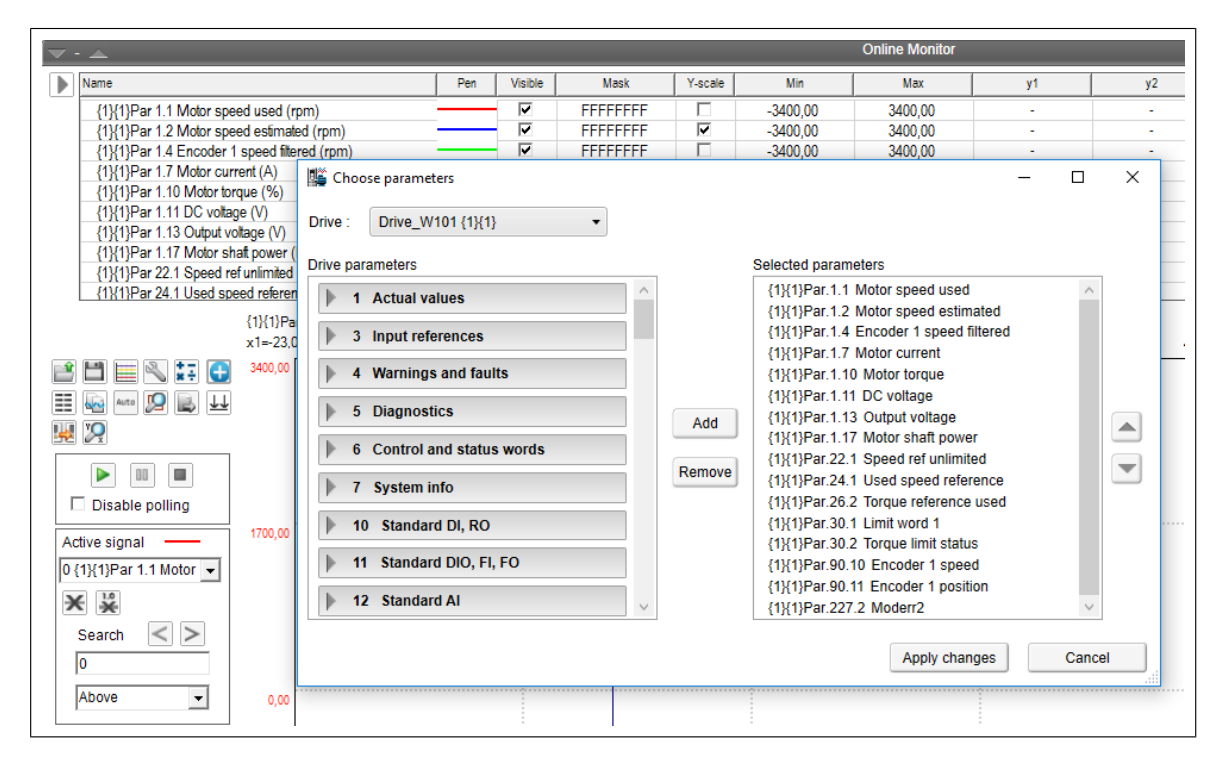

### Ajoutez les signaux suivants :

- *1.02 Motor estimated speed*
- *1.04 Encoder 1 speed*
- *24.02 Used speed feedback*
- *1.07 Motor current*
- *1.10 Motor torque*
- *1.11 DC voltage*
- *24.01 Used speed reference*
- *26.02 Torque reference used*
- *227.02 Moderr2* (erreur entre vitesse mesurée et estimée, mise à l'échelle -1…1)
- *227.03 Id filtered*
- *227.04 Iq filtered*
- *98.15 Position offset user*
- *6.11 Main status word*
- *30.01 Limit word 1*
- *30.02 Torque limit status*
- *(90.11 Encoder position)* (lors du test du codeur)

Définissez une plage appropriée pour chacun des paramètres.

Cliquez sur le bouton Outil ( ) pour faire les réglages de surveillance généraux. Cliquez enfin sur Save.

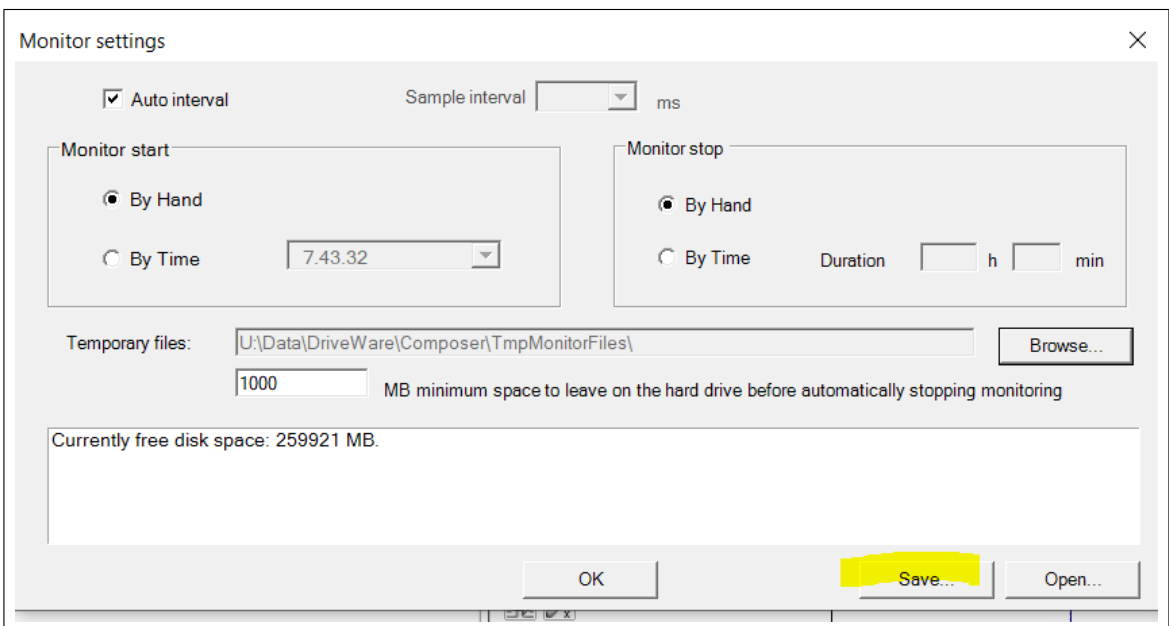

<span id="page-30-0"></span>Pour rouvrir cette configuration de la surveillance plus tard, sélectionnez Open… Lors des sessions suivantes, vous devrez activer à nouveau les paramètres de niveau de service pour pouvoir enregistrer ces signaux.

<span id="page-30-1"></span>Lancez toujours l'enregistrement avant de démarrer le moteur.

# **Réglages spéciaux pour les variateurs grande vitesse**

### ■ **Limites**

Réglez les paramètres du groupe *30 Limits :*

Limites de courant maxi

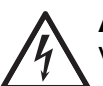

### **ATTENTION !**

Veillez à régler les limites de courant soit aux valeurs de courant nominal du moteur, soit en fonction des valeurs de courant en cas de brève surcharge du moteur si elles sont disponibles dans la fiche technique du moteur. C'est important parce que le courant nominal de l'onduleur peut être largement supérieur à celui du moteur à cause du déclassement du courant de l'onduleur requis à des vitesses élevées.

- Limites de vitesse maxi
- Marge de déclenchement pour survitesse
- Limites de couple mini et maxi
- Si vous utilisez une unité redresseur à pont d'IGBT, désactivez la régulation de surtension. Utilisez un hacheur de freinage et des résistances pour protéger l'installation des surtensions.
- Désactivez la régulation de sous-tension. En cas de coupure de l'alimentation c.a., tout essai en cours sera interrompu. Si la régulation de sous-tension est requise pendant les coupures d'alimentation, utilisez un UPS pour maintenir les principaux circuits auxiliaires du variateur sous tension.

### <span id="page-31-0"></span>■ **Double utilisation et fréquence de sortie maxi**

Si une fréquence de sortie supérieure à 598 Hz est requise, les modules onduleurs doivent être équipés d'une licence pour une double utilisation (option +N8200). Cette licence permet des fréquences de sortie plus élevées lorsque le paramètre *95.21 HW options word 2* est réglé sur le bit 0 *(Dual use)*.

### <span id="page-31-1"></span>■ **Réserve de tension**

<span id="page-31-2"></span>Utilisez le paramètre *97.04 Voltage reserve* pour définir une réserve de tension de +2 %. Cette précaution est recommandée avec les moteurs à aimants permanents pour éviter une instabilité dans la zone d'affaiblissement du champ.

### ■ **Référence fréquence de découpage**

Pour pouvoir régler une référence de fréquence de découpage utilisateur, réglez le paramètre *97.09 Switching freq mode* sur *Custom*. Consultez la fréquence de découpage recommandée dans la fiche technique du moteur et réglez-la au paramètre 97.01 Switching frequency reference. Si la fiche technique du moteur ne recommande pas de fréquence de découpage, réglez ce paramètre sur au moins 8 à 10 fois la fréquence moteur maxi.

**N.B. :** Observez la fréquence de découpage maxi des modules onduleurs en fonctionnement.

Autre solution : utilisez une fréquence de découpage qui s'adapte à la fréquence de sortie. Pour ce faire, réglez le bit 1 *(High speed mode)* du paramètre *95.15 Special HW settings.* Entrez la fréquence de découpage mini au paramètre *97.02 Minimum switching frequency.* Au paramètre de niveau de service *97.26 High speed sw freq slope,* entrez la valeur par laquelle il faut multiplier la fréquence de sortie pour retrouver la fréquence de découpage effective.

<span id="page-31-3"></span>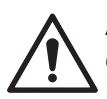

**ATTENTION !** Si vous utilisez la fréquence de découpage adaptable, assurez-vous que l'ondulation de courant due à une fréquence de découpage inférieure ne provoque pas d'échauffement excessif du moteur. Consultez le constructeur du moteur.

### ■ **Limitation de vitesse interne**

<span id="page-31-4"></span>Par défaut, la régulation de couple calcule une limite de vitesse interne sûre pour le moteur. Si le variateur est équipé d'un hacheur de freinage, vous pouvez désactiver la limitation de vitesse interne au paramètre de niveau de service *30.32 Speed limit internal*. Le hacheur de freinage sécurisera le fonctionnement si le variateur déclenche sur défaut lorsque le moteur fonctionne dans la zone d'affaiblissement du champ au-dessus de la limite de vitesse interne.

### <span id="page-31-5"></span>■ **Détection de déphasage codeur**

La détection de déphasage (ou glissement) du moteur est activée par défaut et peut entraîner des défauts intempestifs dans les applications à grande vitesse (par exemple, un faux évènement 7301/A7B0 avec le code auxiliaire 0004). Désactivez cette détection au paramètre de niveau de service *90.47 Enable motor encoder drift detection*.

### ■ **Limite de défaut de surintensité**

Pour empêcher la démagnétisation du moteur en cas de déclassement de l'onduleur et de défaut de surintensité, vous pouvez régler une limite de défaut de surintensité utilisateur au paramètre *31.42 Overcurrent fault limit*. Ce paramètre définit le courant de crête maximum <span id="page-32-0"></span>d'une phase. Si le paramètre est réglé sur 0,00 A, une limite interne automatique sera appliquée.

### ■ **Protection thermique du moteur**

ABB recommande vivement de mesurer la température du rotor étant donné qu'une surchauffe peut démagnétiser définitivement les aimants du rotor. Certains moteurs sont équipés de capteurs infrarouges qui mesurent la température du rotor. La température mesurée du stator n'est pas un indicateur fiable de la température du rotor.

### <span id="page-32-2"></span><span id="page-32-1"></span>■ **Température ambiante du moteur**

Réglez le paramètre *35.50 Motor ambient temperature* avant de lancer l'identification moteur.

### ■ **Adaptation de température du modèle moteur**

<span id="page-32-3"></span>Activez l'adaptation des paramètres dépendants de la température et sélectionnez une source appropriée au paramètre *97.15 Motor model temperature adaptation*. Si les sondes Pt100 situées dans les enroulements statoriques sont utilisées comme retour de température, réglez le paramètre de niveau de service *97.17 Rotor temperature factor* sur une valeur initiale de 50 %. Cela contribuera à éviter la surcompensation si la précision du couple est décisive.

# **Réglages du codeur**

<span id="page-32-4"></span>En général, le retour codeur est nécessaire dans les applications de bancs d'essai pour indiquer la position réelle du rotor et le retour vitesse. On peut utiliser des codeurs incrémentaux et absolus.

### ■ **Interface codeur**

Sélectionnez le type d'interface codeur au paramètre *92.01 Encoder 1 type*.

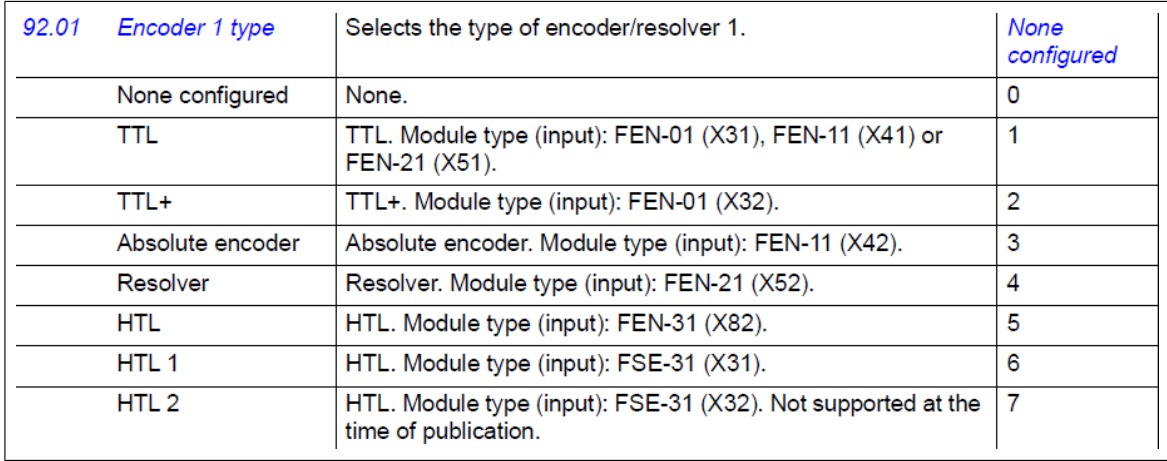

### <span id="page-32-5"></span>■ **Exemple : codeur absolu EnDat**

- 1. Sectionnez l'alimentation 24 V de l'unité de commande de l'onduleur.
- 2. Réglez le cavalier de sélection de la tension sur le module d'interface FEN-11 en fonction de la tension d'alimentation du codeur.

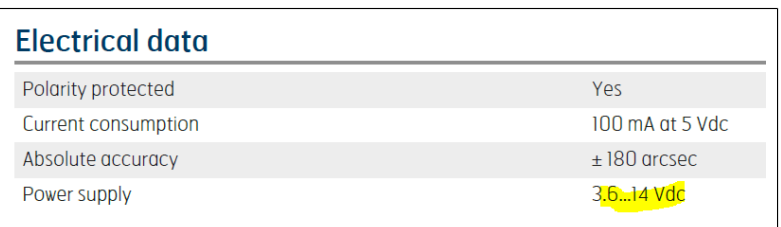

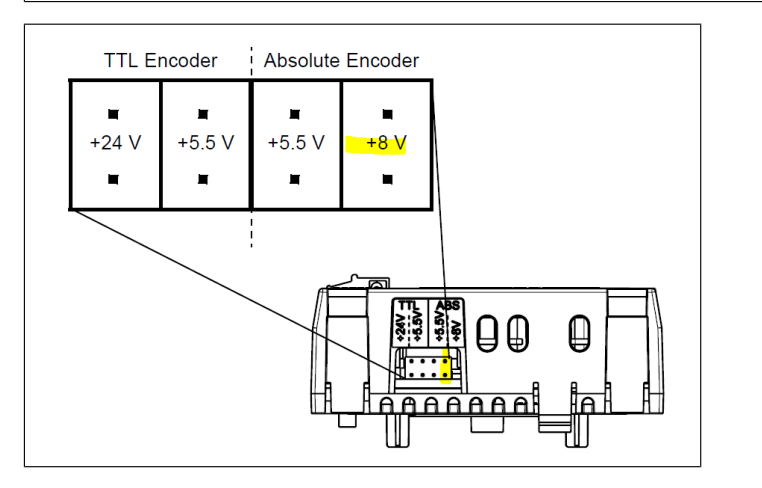

- 3. Insérez le module FEN-11 dans un support libre (1…3) sur l'unité de commande.
- 4. Raccordez le câble du codeur conformément à la fiche technique du codeur et au manuel FEN-11. Raccordez la fiche du câble en X42 sur le module FEN-11.
- 5. Mettez l'unité de commande de l'onduleur sous tension.
- 6. Activez le module d'interface codeur au paramètre *91.11 Module 1 type*. Sélectionnez le support au paramètre *91.12 Module 1 location*.

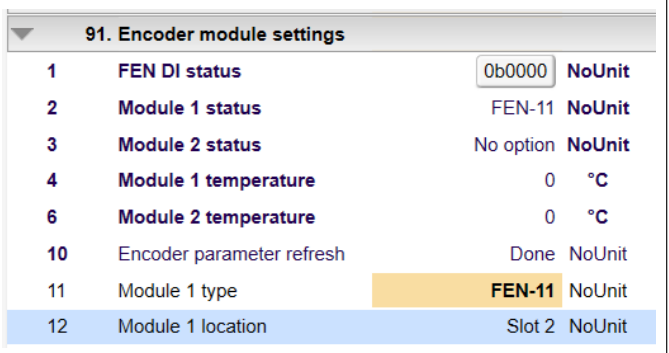

7. Réglez les paramètres du codeur dans le groupe *92 Encoder 1 configuration*.

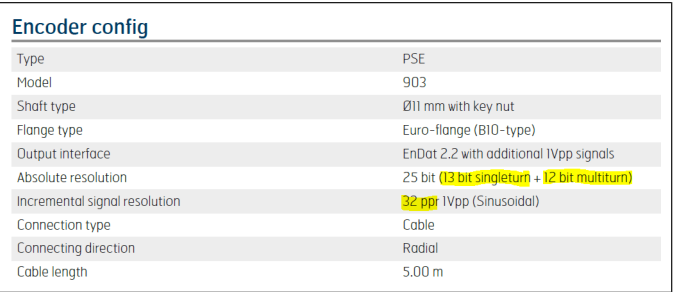

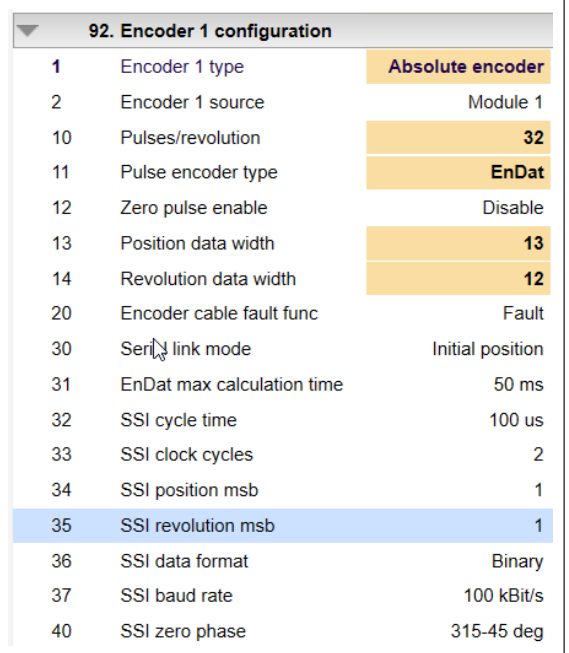

Si le paramètre *92.30 Serial link mode* est réglé sur *Initial position* , la position du moteur n'est mise à jour qu'à la mise sous tension. Dans notre exemple, le codeur indique la position dans le message de la liaison série et sous forme de signaux matériels sinus-cosinus séparés.

**N.B. :** Validez toute modification des paramètres au par. *91.10 Encoder parameter refresh*.

Si le câblage du codeur est correct et que l'arbre codeur tourne dans le sens positif, le codeur devrait donner une valeur de vitesse positive. S'il indique une valeur négative, passez le paramètre *90.43 Motor gear numerator* à -1 afin d'inverser en interne la polarité entre *90.01 Encoder 1 speed* et le régulateur de vitesse (comme affiché au par. *24.02 Used speed feedback*).

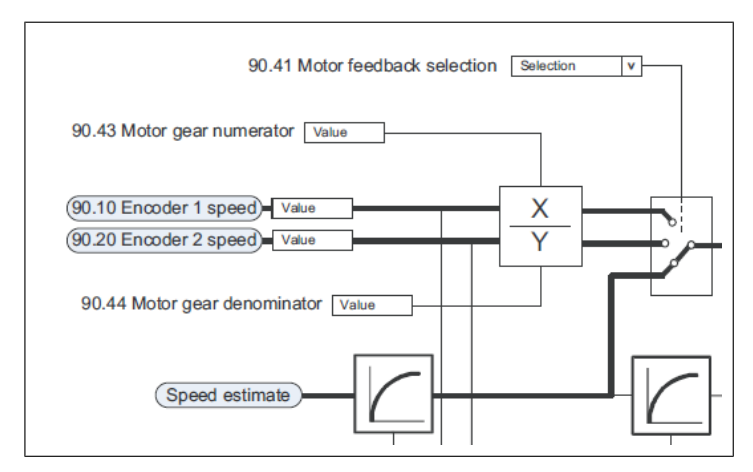

<span id="page-34-0"></span>**N.B. :** Avec un codeur sinus-cosinus, vous ne devez pas essayer d'inverser la polarité en permutant les voies sinus et cosinus dans le câblage.

### ■ **Vérification du signal de position du codeur**

Contrôlez la vague générée par le codeur au par. *90.11 Encoder 1 position*. Dans le graphique ci-dessous, la valeur de position 0…1 correspond à 0…360°. À gauche, le codeur indique une rotation arrière lente. À droite, une rotation avant.

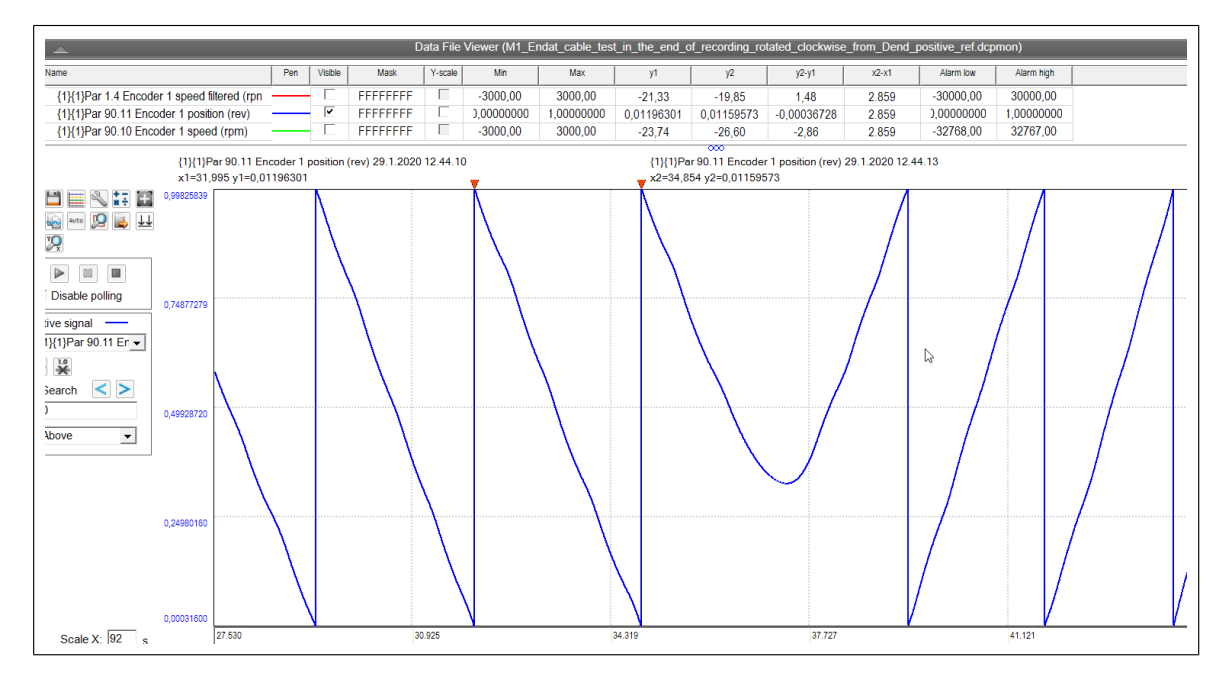

### <span id="page-35-0"></span>■ Vérifiez que la position du rotor est connue de la régulation moteur.

Si le par. *21.13 Autophasing mode* est réglé sur *Turning with Z-pulse* et que le moteur est démarré pour la première fois après mise sous tension, il tournera lentement jusqu'à la détection d'une impulsion zéro. Par la suite, la régulation se déclenche en interne et commence à suivre la référence. L'état de l'impulsion zéro est visible au par. *6.21 Drive status word 3*.

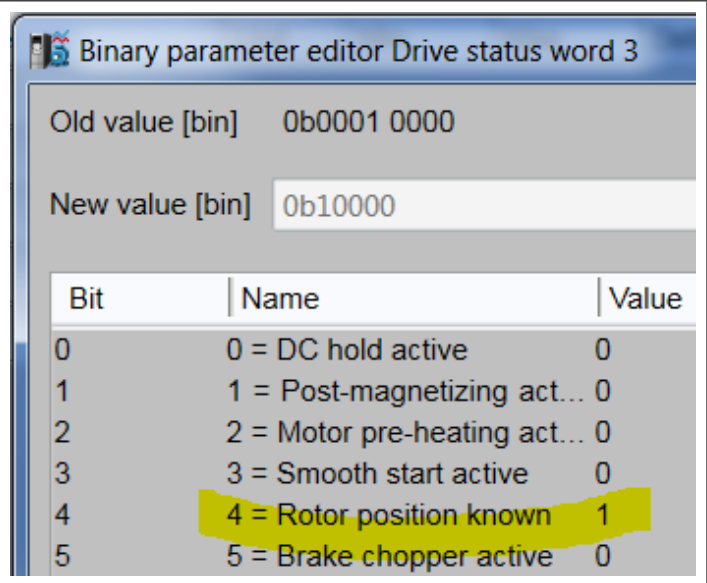

<span id="page-35-1"></span>Avec un codeur incrémental, le bit 4 est réglé sur réception de la première impulsion zéro après la mise sous tension. Avec un codeur sinus-cosinus, le bit 4 est réglé lorsque la fonction d'autophasage exige un démarrage moteur.

## **Paramétrages moteur**

Complétez les paramètres du groupe *99 Motor data* avec les valeurs de la plaque signalétique du moteur.

La fiche technique du moteur peut indiquer plusieurs points de fonctionnement à différentes vitesses. Les valeurs nominales moteur correspondent généralement au point de fonctionnement le plus proche de l'extremum auquel la valeur de courant commence à décroître. Dans l'exemple de fiche technique ci-dessous, la valeur de référence de couple de 100 % dans le variateur correspond au couple nominal au point de fonctionnement 2.

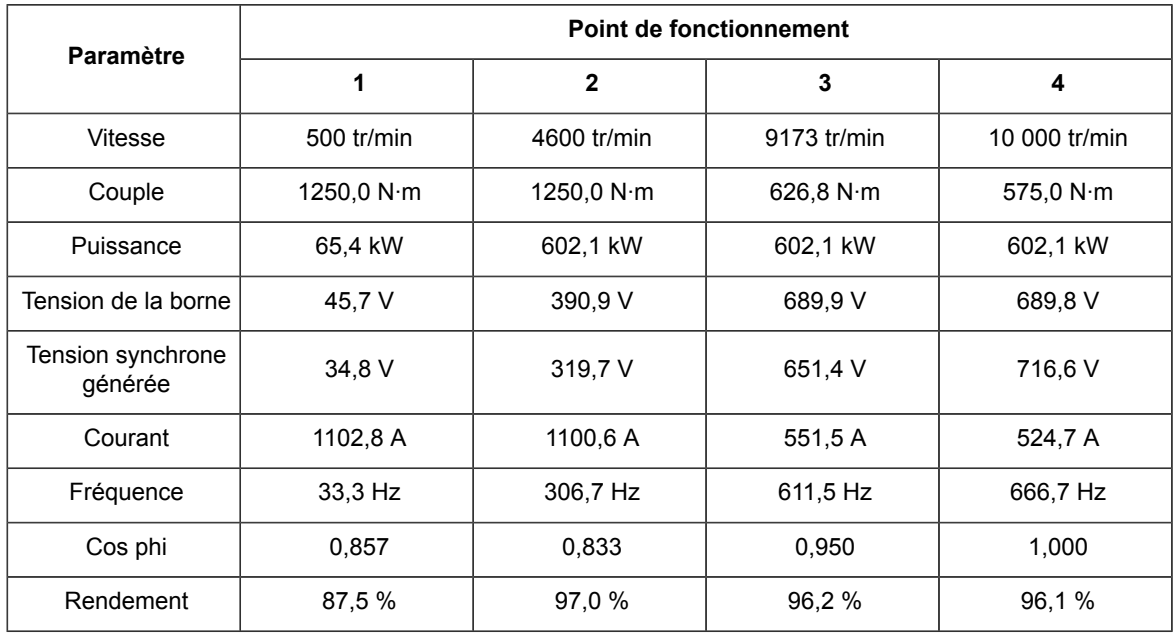

# <span id="page-36-1"></span><span id="page-36-0"></span>**Identification moteur**

**ATTENTION !** Avant d'activer l'identification moteur, assurez-vous que la rotation du moteur est admissible, que la machine accouplée au moteur peut fonctionner, et que le moteur peut être arrêté en toute sécurité.

### ■ **Identification du moteur à l'arrêt et vérification du sens de rotation**

D'abord, il est recommandé de lancer une identification du moteur à l'arrêt pour vérifier son sens de rotation et activer le retour codeur.

Lancez la surveillance dans Drive Composer pro, sélectionnez *Standstill* au par. *99.13 ID run requested* et démarrez le moteur en commande locale. L'arbre moteur ne tourne pas lors d'une identification du moteur à l'arrêt.

Une fois l'identification moteur terminée, démarrez le variateur à faible vitesse (environ 100 tr/min) si possible et vérifiez le sens de rotation. Si nécessaire, modifiez le paramètre *99.16 Motor phase order*. Vous pouvez aussi corriger le câblage physique entre le variateur et le moteur.

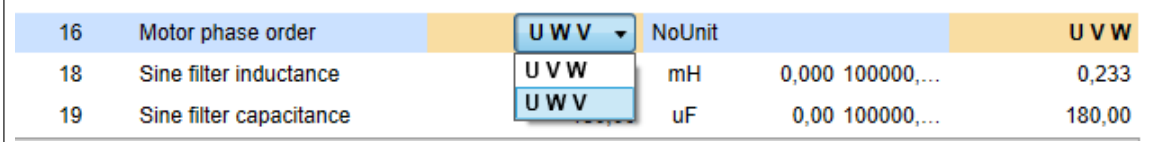

La valeur est sauvegardée en mémoire permanente en l'espace d'une minute à condition que l'unité de commande de l'onduleur soit maintenue sous tension. Vous pouvez sauvegarder la valeur instantanément au par. *96.07 Parameter save manually*.

Sauvegardez les valeurs surveillées dans Drive Composer pro.

Mettez le variateur hors tension puis à nouveau sous tension. Cette étape est essentielle, surtout si l'ordre des phases a été changé par paramétrage.

Dans Drive Composer pro, activez les paramètres de niveau de service et lancez la surveillance.

<span id="page-37-0"></span>Redémarrez le variateur à faible vitesse. Vérifiez que le moteur tourne dans le bon sens (avant), avec une référence de vitesse positive.

### ■ **Activation du retour codeur**

Avec un moteur tournant à petite vitesse (environ 100 tr/min), vérifiez que les paramètres *1.02 Motor estimated speed* et *24.02 Used speed feedback* sont égaux (valeur et signe). (1.04 Encoder speed 1 peut varier, cf. section *[Réglages](#page-32-3) du codeur*). Sauvegardez le fichier de surveillance dans Drive Composer pro.

Réglez le par. *90.41 Motor feedback selection* sur *Encoder 1.*

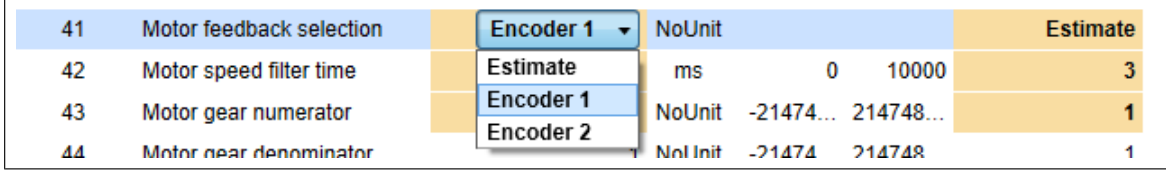

À ce stade, il est recommandé de redémarrer l'unité de commande, en la mettant hors puis à nouveau sous tension ou au paramètre *96.08 Control board boot*.

<span id="page-37-1"></span>Après le redémarrage, activez de nouveau les paramètres de niveau de service et lancez la surveillance dans Drive Composer pro.

Démarrez le variateur à 100 tr/min et vérifiez que les polarités des par. *24.02 Used speed feedback* et *24.01 Used speed reference* se correspondent.

### ■ **Identification moteur normale**

Effectuez si possible une identification du moteur lorsqu'il tourne. Le plus pratique est de la faire alors que l'arbre moteur n'est pas encore accouplé à la machine. Avec un moteur à aimants permanents, les identifications moteur normale, partielle et avancée sont identiques.

Avant de lancer l'identification moteur, vérifiez que les limites de vitesse du groupe de paramètres 30 sont assez élevées, c'est-à-dire correspondent aux valeurs nominales moteur.

Lancez la surveillance dans Drive Composer pro. Sélectionnez l'identification moteur *Nomal* au paramètre *99.13 ID run requested*. Démarrez le moteur en commande locale dans Drive Composer pro.

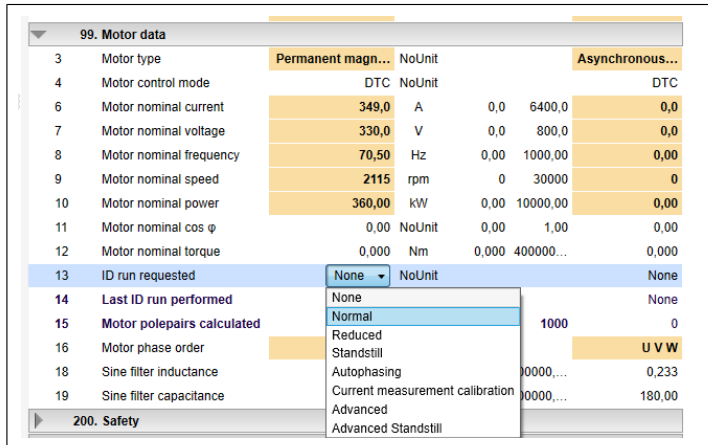

À la fin de l'identification moteur, sauvegardez le fichier de surveillance.

La tension inverse FEM (BackEMF) mesurée peut maintenant être calculée en multipliant *98.08 PM flux user* par *99.07 Motor nominal voltage*. *98.08 PM flux user* est un facteur qui indique la proximité de la tension BackEMF donnée au par. *99.07 Motor nominal voltage* avec la tension mesurée. Si 98.08 est à 1,00, cela signifie que les deux tensions sont égales.

Si 98.08 est supérieur à 1,2 ou inférieur à 0,8, une nouvelle valeur peut être calculée pour *99.07 Motor nominal voltage* et l'identification moteur peut être répétée.

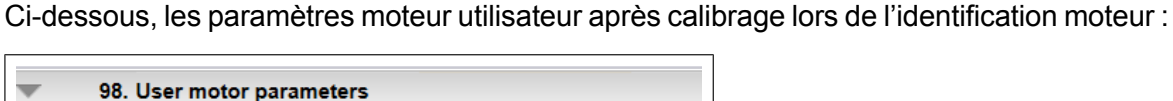

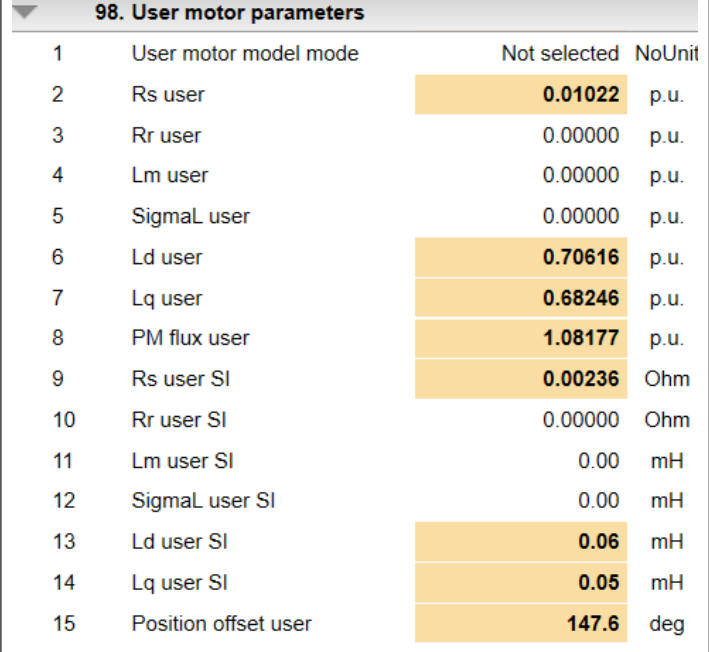

# <span id="page-38-0"></span>**Autophasage**

Fonction de mesure automatique de la position angulaire du flux magnétique d'un moteur synchrone à aimants permanents. La commande du moteur doit connaître la position absolue du flux rotorique pour contrôler le couple moteur avec précision. Lorsque le moteur est commandé en boucle fermée, l'autophasage est exécuté automatiquement dans le cadre de l'identification moteur normale, partielle ou avancée. Il peut aussi être sélectionné comme mesure de routine indépendante au par. *99.13 ID run requested*. Au terme de l'autophasage,

le décalage entre la position mesurée du rotor et le flux du rotor est inscrit au par. *98.15 Position offset user*.

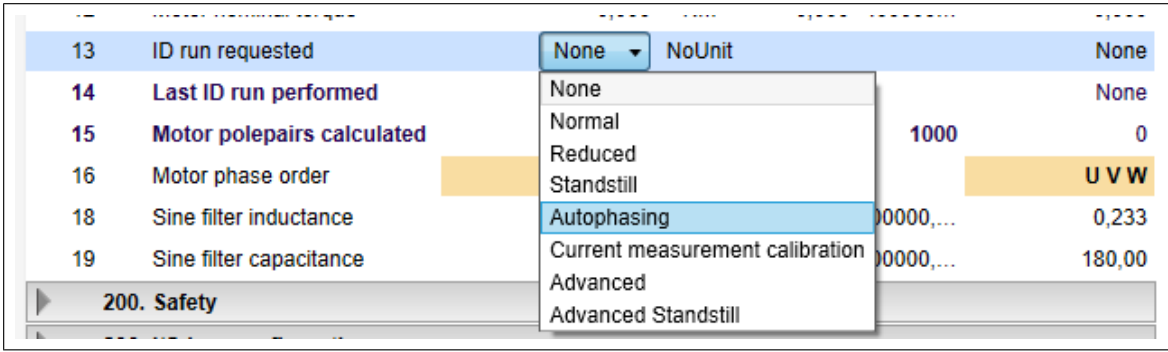

Avec des moteurs tournant à grande vitesse, il est recommandé d'utiliser le mode d'autophasage avancé en réglant temporairement le paramètre de niveau de service *227.32 ID run feature testing* sur la valeur 3.

Pour démarrer l'autophasage, réglez *99.13 ID run requested* sur *Autophasing* Drive Composer pro, donnez un ordre de démarrage en mode de commande local. Le moteur tourne alors dans les deux sens pour que le décalage d'angle soit identifié. Ce graphique illustre le comportement des signaux du variateur sélectionnés pendant un autophasage avancé.

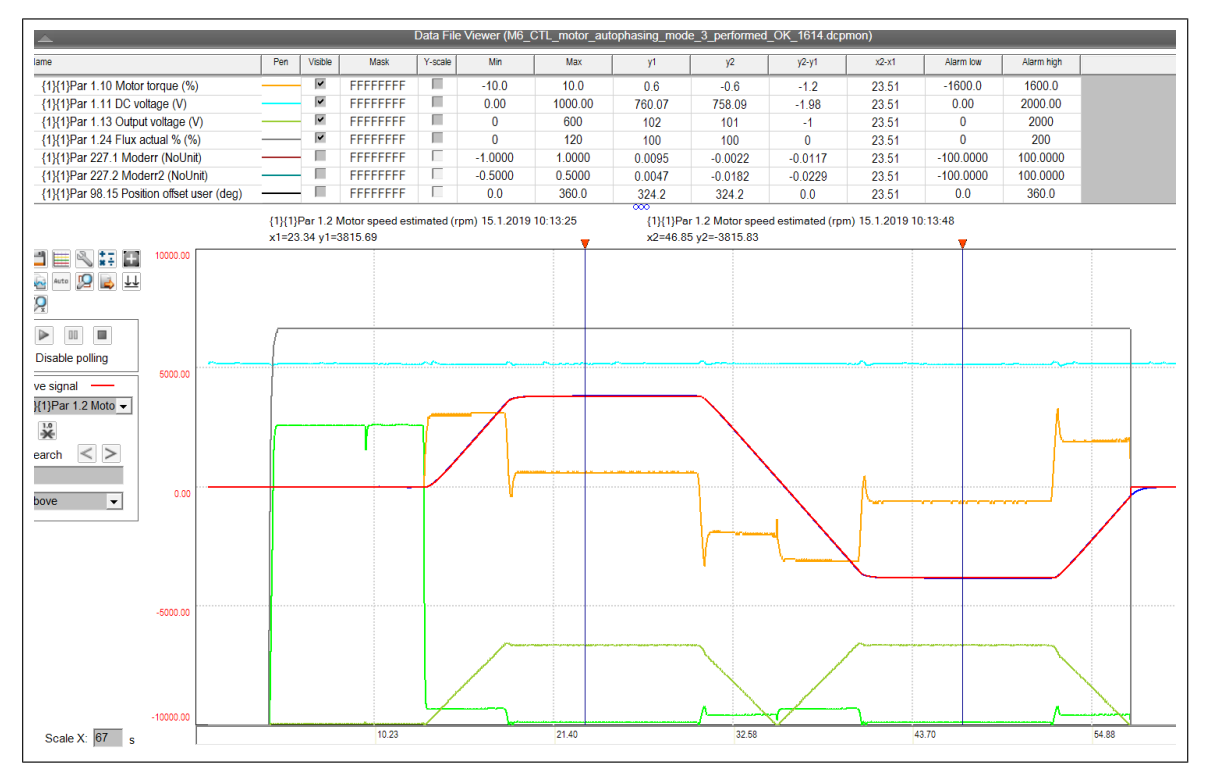

Lancez plusieurs autophasages pour vérifier que les résultats sont cohérents. Par exemple, si trois autophasages différents trouvent des décalages de 61,2°, 61,4° et 61,4°, réglez manuellement *98.15* sur 61,3°.

Pour que le variateur utilise le dernier décalage déterminé, réglez *98.01 User motor model mode* sur *Motor parameters & position offset*.

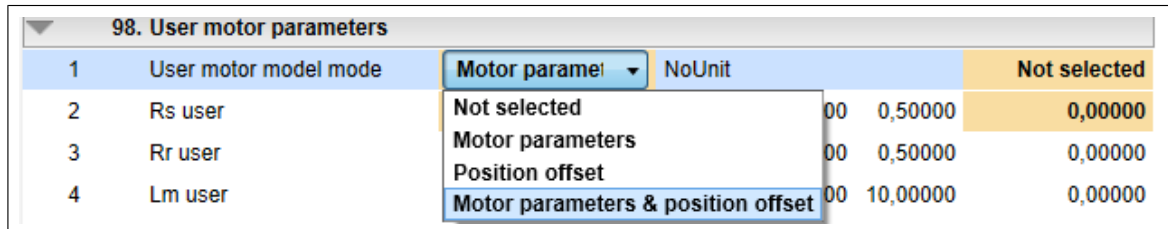

<span id="page-40-0"></span>Sauvegardez les paramètres sur le PC. Rétablissez la valeur préréglée du par. *227.32 ID run feature testing* : 1.

# **Démarrage du variateur**

Relancez la surveillance des signaux dans Drive Composer pro.

Démarrez le variateur à faible vitesse (environ 100 tr/min). Avec une référence de vitesse positive, le par. *1.10 Motor torque* donnera des valeurs positives basses lorsque le moteur tourne à vitesse constante sans charge.

Augmentez ensuite la vitesse très progressivement jusqu'à la vitesse maxi admissible, en vous tenant prêt(e) à arrêter le variateur en roue libre en cas d'imprévu. Prêtez attention aux vibrations dans le couple moteur, le courant moteur et *Moderr2*. (Les bancs d'essai à grande vitesse comportent souvent des capteurs de vibrations raccordés à un API). Reprenez l'essai dans l'autre sens de rotation. Vérifiez que les polarités des paramètres *24.02 Used speed feedback* et *24.01 Used speed reference* se correspondent.

Comme indicateur général de validité des paramétrages moteur, sachez que les paramètres de niveau de service *227.01 Moderr* et *227.02 Moderr2* devraient rester proches de zéro (en réalité entre -0,3 et +0,3) dans une situation statique.

Une fois tous les essais terminés, basculez le variateur du mode de commande local au mode de commande à distance par l'API. Configurez les interfaces bus de terrain et réglez les paramètres concernés si nécessaire.

# <span id="page-42-0"></span>**Maintenance**

Ce chapitre présente les interventions de maintenance particulières au filtre BLHF. Pour les autres interventions de maintenance, cf. manuel anglais *ACS880-107 inverter units hardware manual* (3AUA0000102519) ou *ACS880-104 inverter modules hardware manual* (3AUA0000104271).

## <span id="page-43-0"></span>**Ventilateurs**

La durée de vie des ventilateurs de refroidissement dépend de leur durée de fonctionnement, de la température ambiante et de la concentration de poussière. Cf. manuel d'exploitation pour connaître le signal actif affichant le nombre d'heures de fonctionnement du ventilateur de refroidissement. Remettez à zéro le signal indiquant le nombre d'heure de fonctionnement après un changement du ventilateur.

<span id="page-43-1"></span>Des ventilateurs de remplacement sont disponibles auprès d'ABB. Vous ne devez pas utiliser des pièces de rechange autres que celles spécifiées par ABB.

### ■ **Remplacement du ventilateur du filtre**

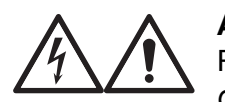

### **ATTENTION !**

Respectez les consignes de sécurité du document anglais *ACS880 multidrive cabinets and modules safety instructions* (3AUA0000102301). Leur non-respect est susceptible de provoquer des blessures graves, voire mortelles, ou des dégâts matériels.

Seul un électricien qualifié est autorisé à effectuer la maintenance ou les raccordements.

- 1. Avant toute intervention, arrêtez le variateur et suivez la procédure décrite à la section *Sécurité [électrique](#page-6-1) (page 7)*.
- 2. Ouvrez la porte.
- 3. Retirez les deux vis de fixation du connecteur d'alimentation du ventilateur.
- 4. Tirez le connecteur vers le bas pour sortir le câble du ventilateur.
- 5. Desserrez les vis situées sur l'avant du bloc ventilateur.
- 6. Sortez le bloc ventilateur.
- 7. Installez un ventilateur neuf en procédant à l'inverse.

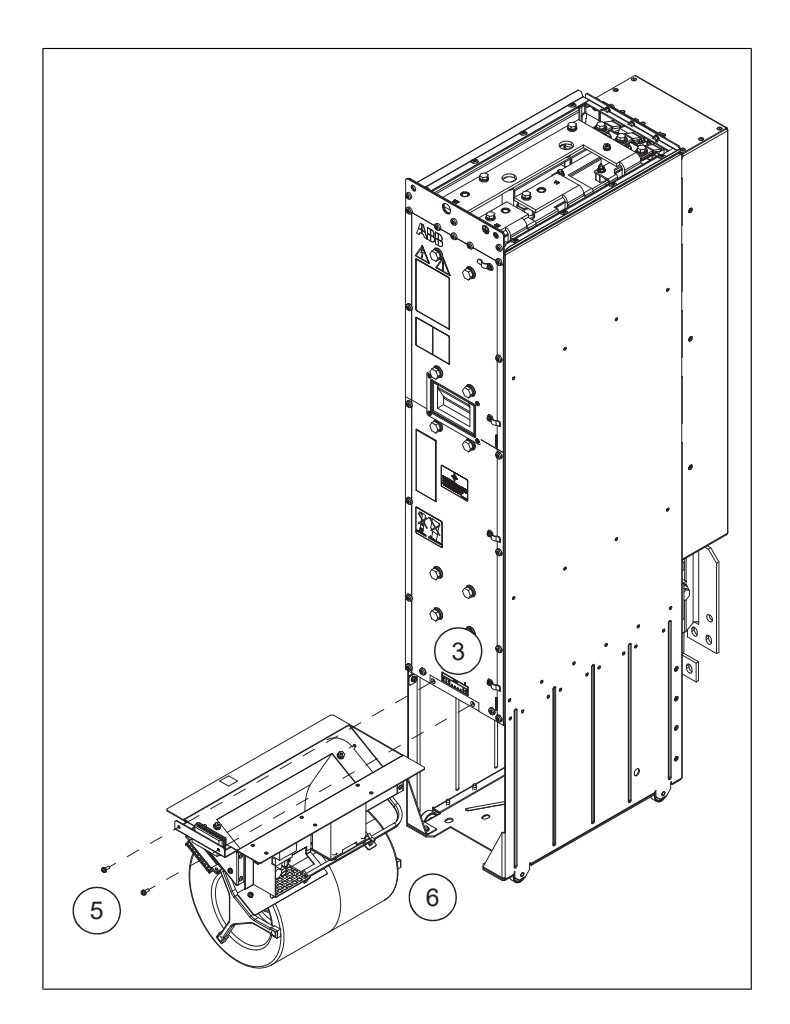

# <span id="page-44-0"></span>**Remplacement du module filtre**

**N.B. :** L'équipement représenté ci-après n'est peut-être pas exactement identique à votre matériel, mais la procédure de remplacement du filtre reste valable.

Cf. schémas ci-après.

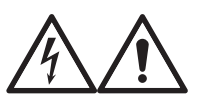

### **ATTENTION !**

Vous devez suivre les consignes de sécurité à la lettre. Leur non-respect est susceptible de provoquer des blessures graves, voire mortelles, ou des dégâts matériels.

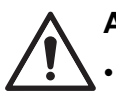

### **ATTENTION !**

- Vous ne devez pas utiliser la rampe d'extraction/installation du module avec des plinthes excédant la hauteur maxi autorisée.
- Assurez-vous que la rampe est bien stable.
- Pour insérer le module dans l'armoire ou l'en sortir, procédez avec précaution, de préférence à deux. Maintenez une pression constante avec un pied sur la base du module pour l'empêcher de basculer sur l'arrière. Les arêtes de la face avant du module sont tranchantes.

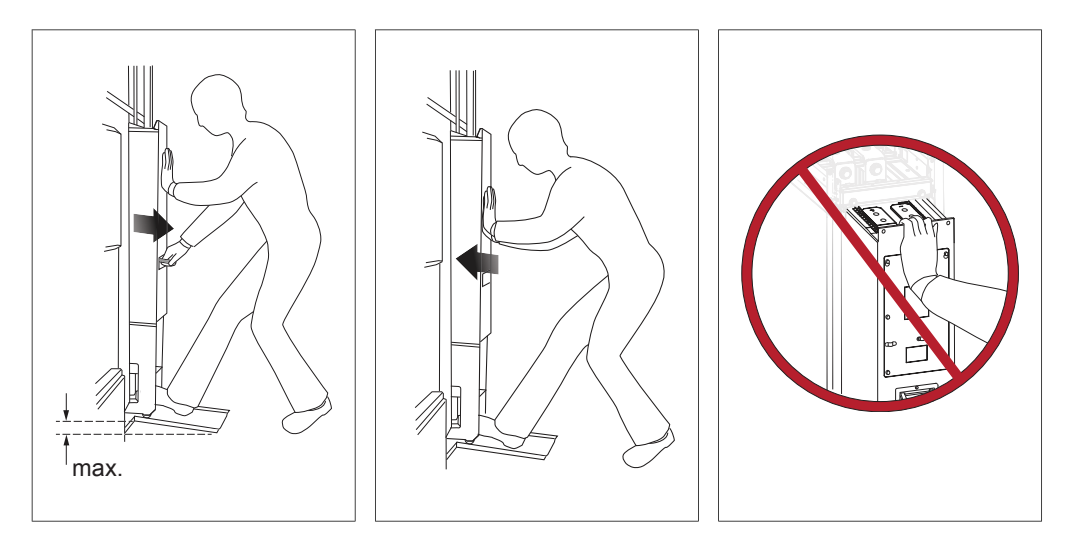

- Faites rouler le module sur ses roulettes le moins possible, juste sur la distance nécessaire à son insertion/extraction. Pour transporter le module jusqu'à l'armoire ou lui faire quitter le site, déposez-le sur un côté sur une palette et utilisez un chariot élévateur ou un transpalette.
- Soyez prudent lorsque vous manipulez un module de grande taille. Il se retourne facilement à cause de son poids et de son centre de gravité élevé. Vous pouvez enchaîner l'appareil pour plus de sécurité. Ne laissez pas l'appareil sans surveillance ni support, en particulier sur un sol glissant.

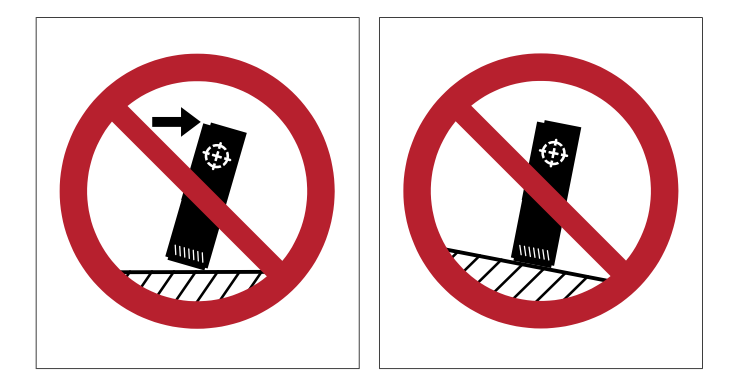

• Certaines arêtes sont coupantes ; portez des gants de protection et des manches longues.

**N.B. :** Si vous ne souhaitez pas utiliser la rampe d'insertion/extraction, vous pouvez vous procurer un appareil de levage auprès d'ABB. Pour en savoir plus, contactez votre correspondant ABB ou cf. guide anglais *Lifter for air-cooled drive modules user's guide* (3AXD50000332588).

- 1. Avant toute intervention, arrêtez le variateur (s'il est en fonctionnement) et suivez la procédure décrite à la section *Sécurité [électrique](#page-6-1) (page 7)*.
- 2. Ouvrez la porte de l'armoire.
- 3. Desserrez les quatre vis de protection en haut de l'armoire et déposez la protection.
- 4. Débranchez le câble du connecteur de signaux en haut du module.
- 5. Retirez les vis qui raccordent les jeux de barres au haut du module filtre. Attention de ne pas les laisser tomber dans le module.
- 6. ôtez le ventilateur du module filtre. Débranchez le câble du connecteur de signaux et retirez les vis situées sur l'avant du ventilateur.
- 7. retirez les vis de fixation situées dans le jeu de barres derrière le module.
- 8. Retirez les deux vis qui maintiennent le bas du module contre la base de l'armoire.
- 9. Installez la rampe d'extraction/d'installation du module : soulevez la rampe à hauteur du bas de l'armoire et introduisez les crochets dans les perçages de la rampe.
- 10. Retirez les deux vis qui maintiennent le haut du module contre le châssis de l'armoire.
- 11. Sortez le module de l'armoire en le faisant délicatement glisser le long de la rampe. Lorsque vous tirez sur une poignée, maintenez une pression constante avec un pied sur la base du module pour l'empêcher de basculer en arrière.
- 12. Pour remettre le module en place, procédez à l'inverse. Faites attention à vos doigts. Maintenez une pression constante avec un pied sur la base du module pour l'empêcher de basculer en arrière.

**N.B. :** Prenez garde à ne pas casser les vis de fixation : serrez les vis du module à 22 N·m (16.2 lbf·ft) et les boulons des jeux de barres c.c. à 70 N·m (51.6 lbf·ft).

- Branchez le faisceau de câbles sur le connecteur de signaux.
- Fixez les protections.
- 13. Retirez la rampe d'insertion/extraction du module et refermez les portes de l'armoire.

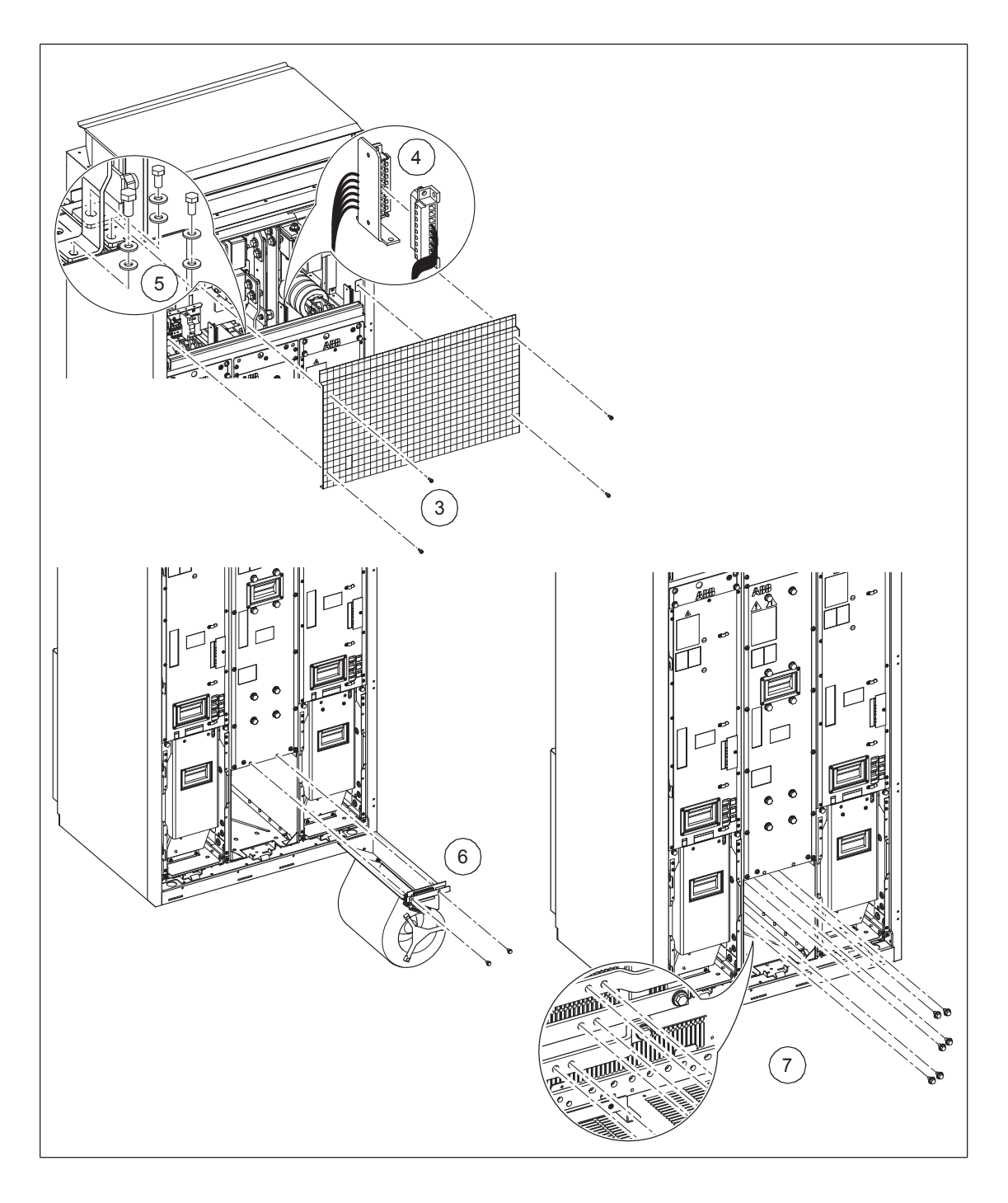

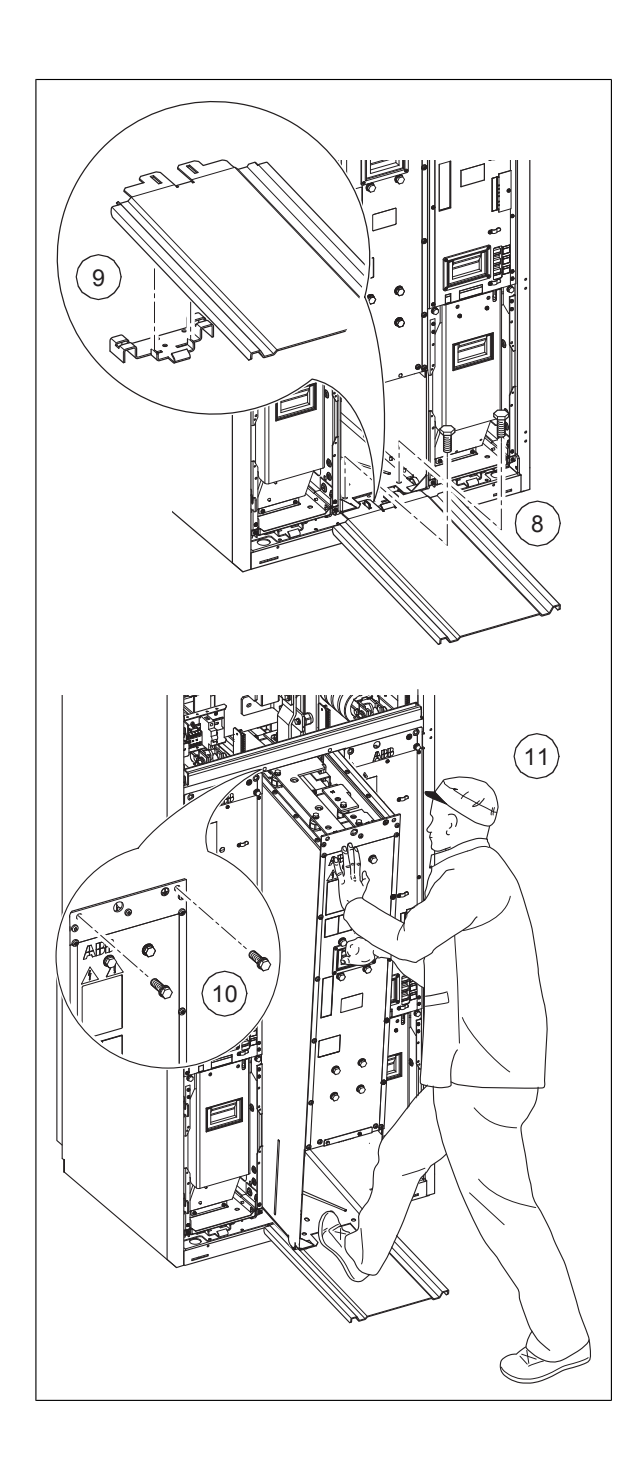

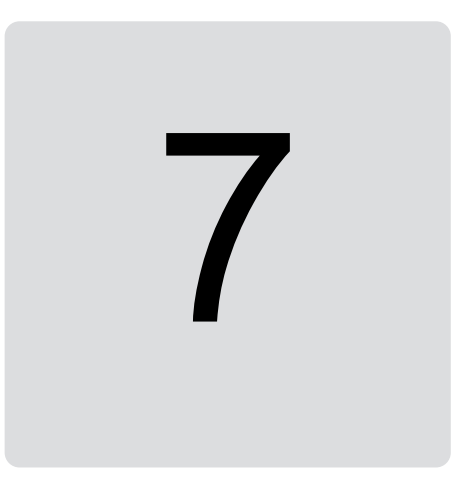

# <span id="page-50-1"></span><span id="page-50-0"></span>**Caractéristiques techniques**

# **Modules filtres BLHF**

Le code +C188 désigne un ventilateur en raccordement direct sur le réseau triphasé (400 Vc.a. 50/60 Hz ou 320 Vc.a. 60 Hz), qui correspond au ventilateur par défaut. L'option +C188+G427 (ventilateur de refroidissement en raccordement direct sur le réseau triphasé 208 Vc.a.) est disponible avec la gamme de produits des modules Multidrives ACS880.

L'option +C183 (résistance de réchauffage) est proposée pour les deux types de filtres.

<span id="page-50-2"></span>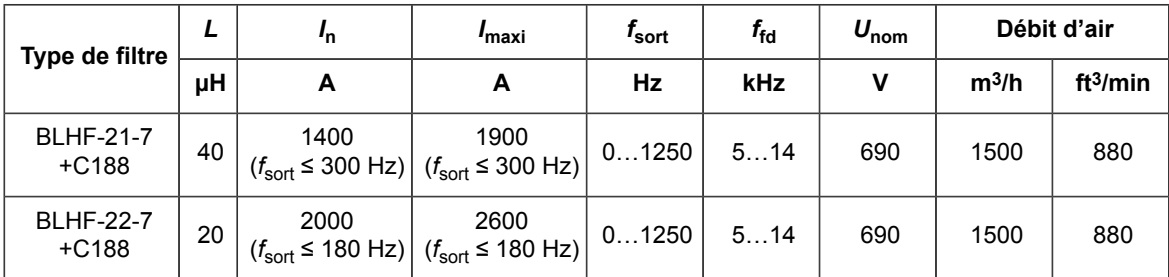

### ■ **Définitions**

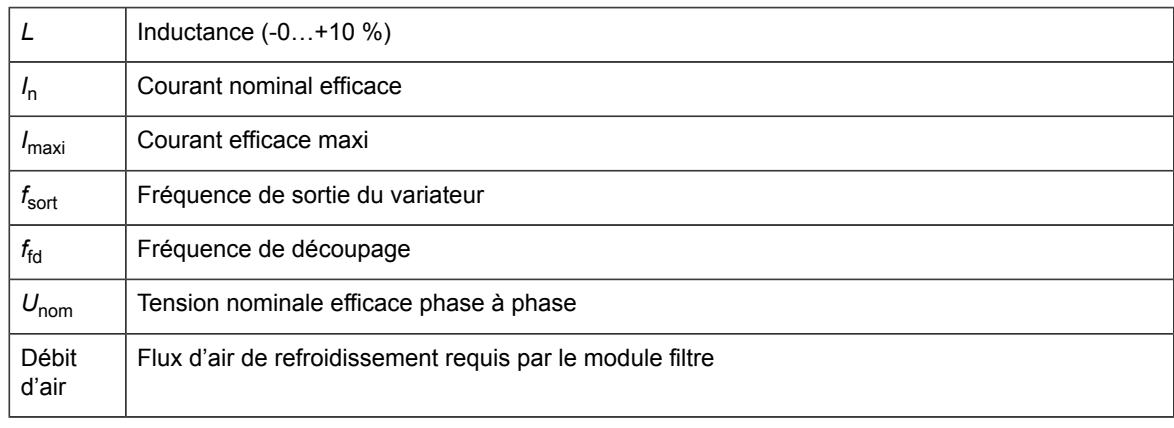

### <span id="page-51-0"></span>■ **Déclassement du courant**

<span id="page-51-1"></span>Cf. section *[Charge](#page-23-0) des filtres BLHF (page 24)*.

### ■ **Dissipation de puissance**

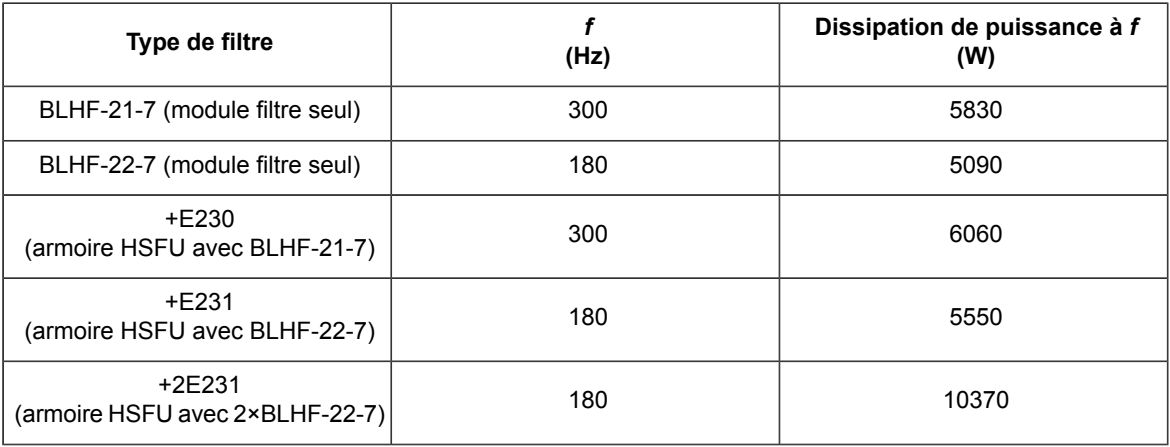

### <span id="page-51-2"></span>■ **Bruit**

Les niveaux de bruit ci-dessous correspondent aux niveaux de pression acoustique pondérés A (LAeq) pour des filtres montés en armoire, à une distance d'un mètre.

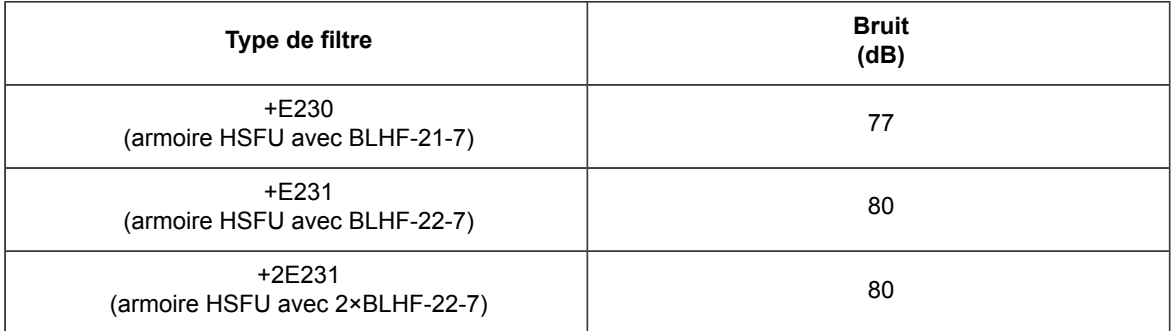

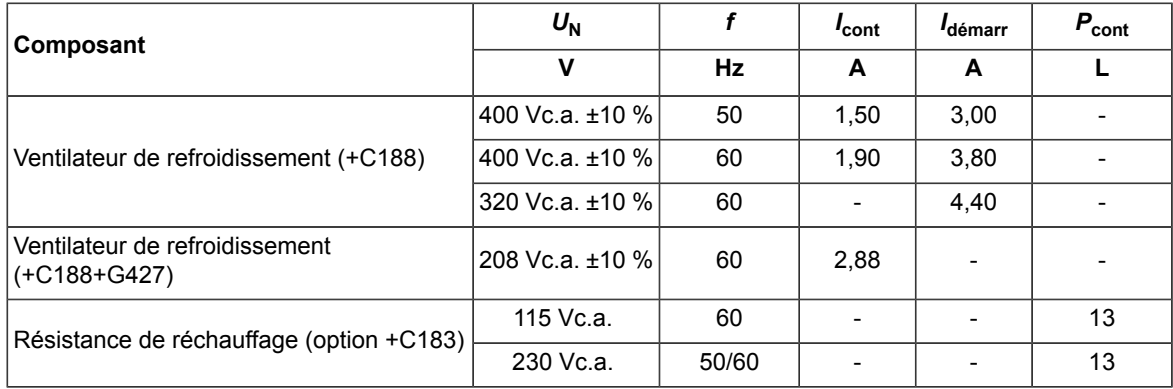

### <span id="page-52-0"></span>■ **Consommation des circuits auxiliaires**

### <span id="page-52-1"></span>**Définitions**

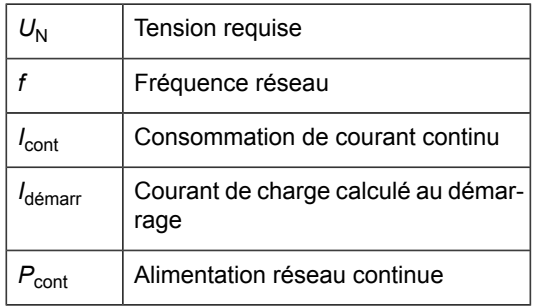

# <span id="page-52-2"></span>**Unités onduleurs pourfréquence de découpage augmentée**

Ce tableau présente les unités onduleurs pour fréquence de découpage augmentée (option +P967), disponibles en modules on montées en armoire. L'option +P967 n'est pas toujours nécessaire dans les applications à grande vitesse – cf. *[Description](#page-14-0) de l'option Grande [vitesse](#page-14-0) (page 15)*.

Les options +C183 (résistance de réchauffage) et +G304 (tension d'alimentation du ventilateur 115 Vc.a. monophasée) sont disponibles pour tous les modèle cités.

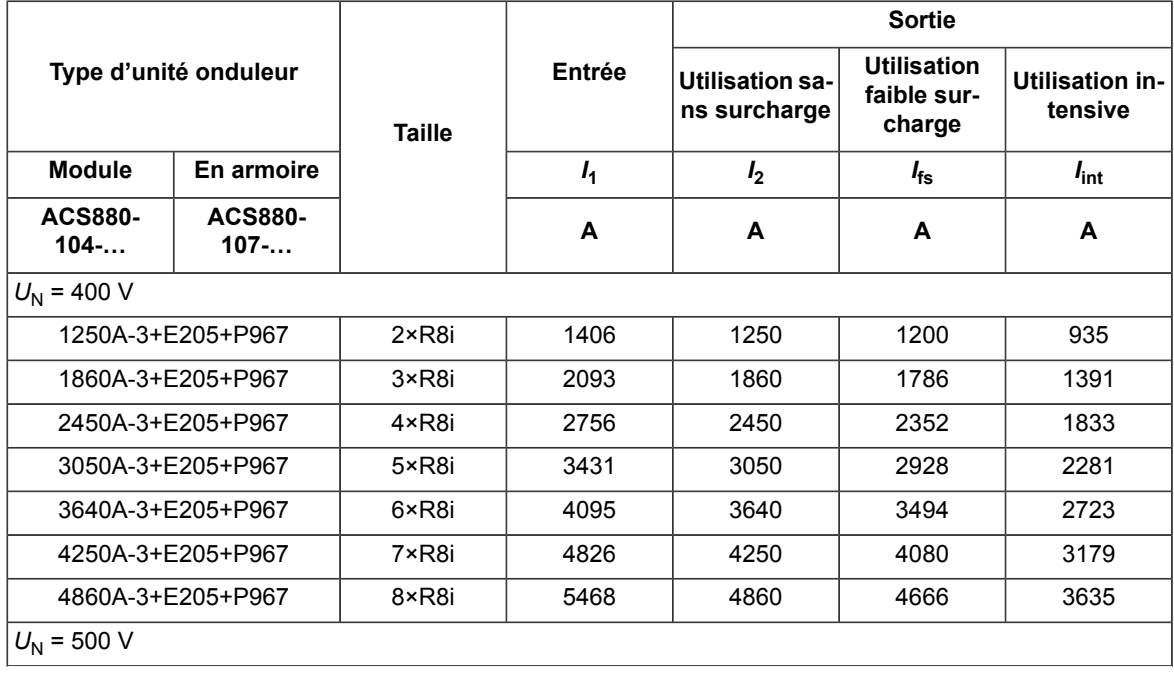

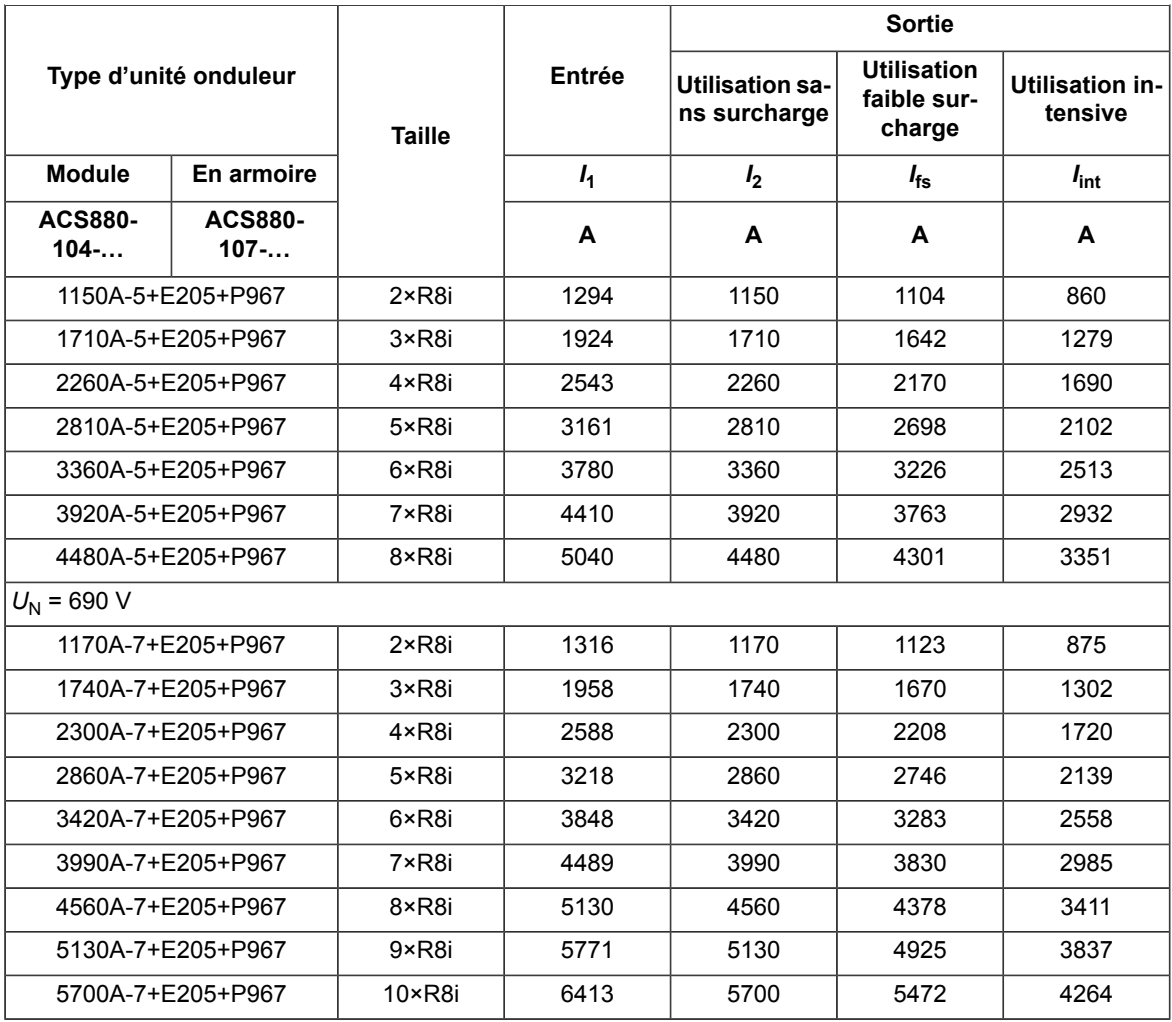

### <span id="page-53-0"></span>■ **Définitions**

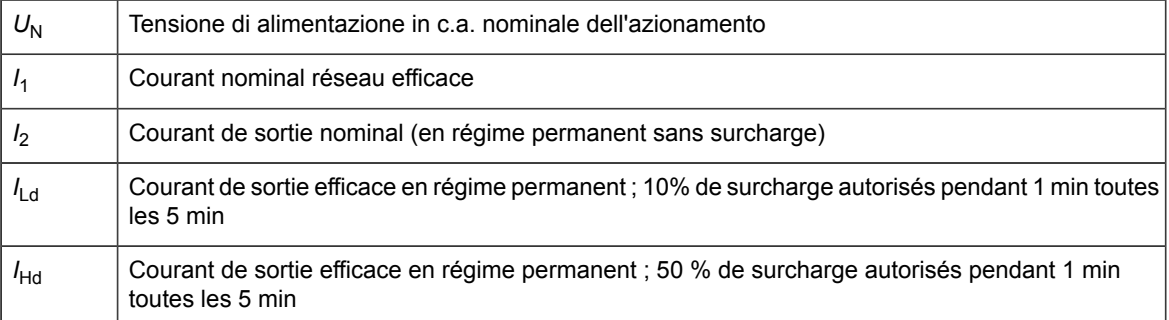

### <span id="page-53-2"></span><span id="page-53-1"></span>■ **Fréquence de découpage et déclassement en fonction de la fréquence de sortie**

Contactez votre correspondant ABB pour plus d'informations.

### ■ **Déclassement en fonction de la température ambiante et de l'altitude**

Cf. manuel anglais *ACS880-107 inverter units hardware manual* (3AUA0000102519) ou *ACS880-104 inverter modules hardware manual* (3AUA0000104271).

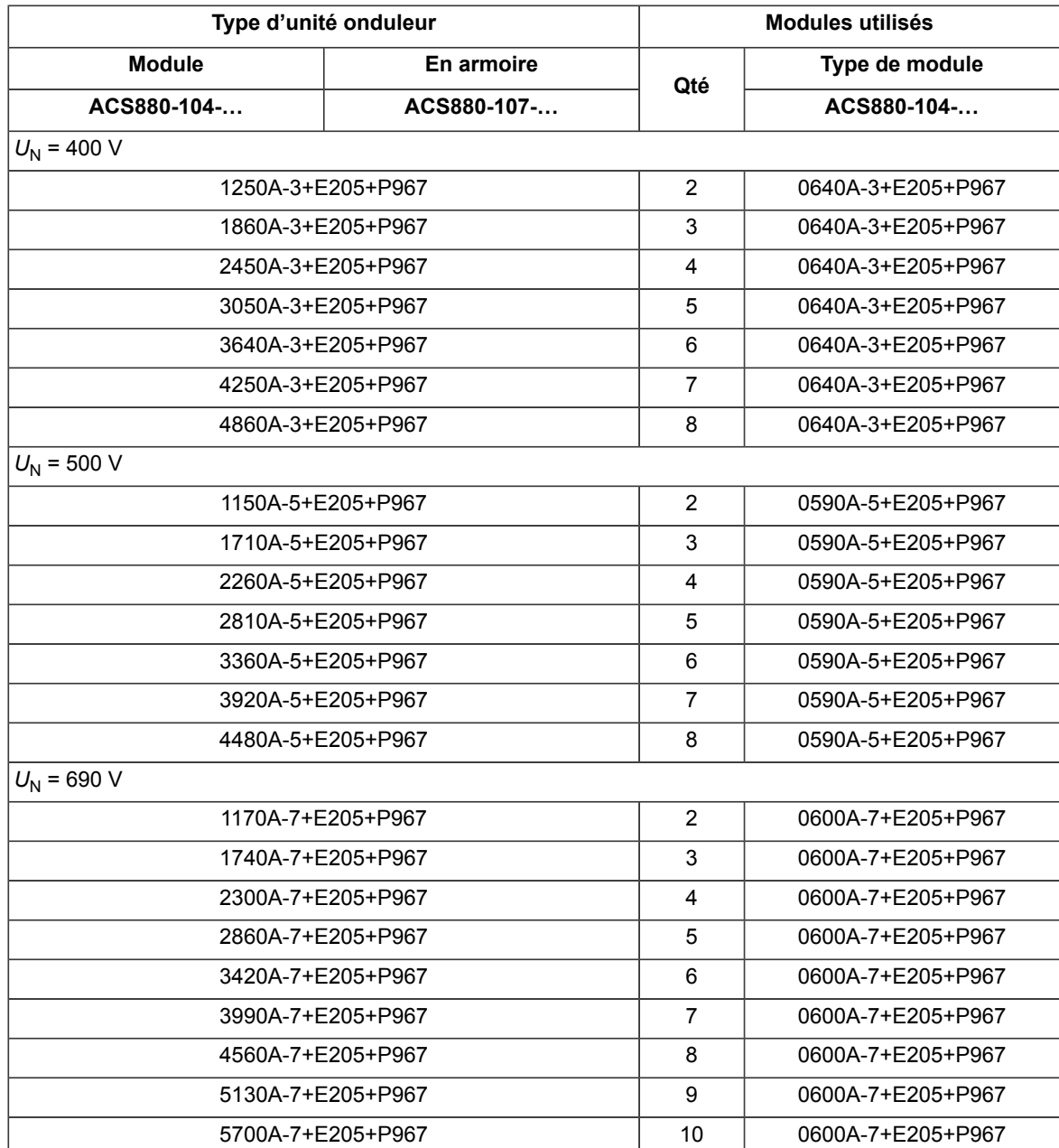

### <span id="page-54-0"></span>■ **Modules onduleurs utilisés**

# <span id="page-54-2"></span><span id="page-54-1"></span>**Température de l'air ambiant**

0…40 °C (+32…104 °F)

# **Longueur maxi du câble moteur**

50 m (164 ft)

# <span id="page-55-0"></span>**Classes de protection**

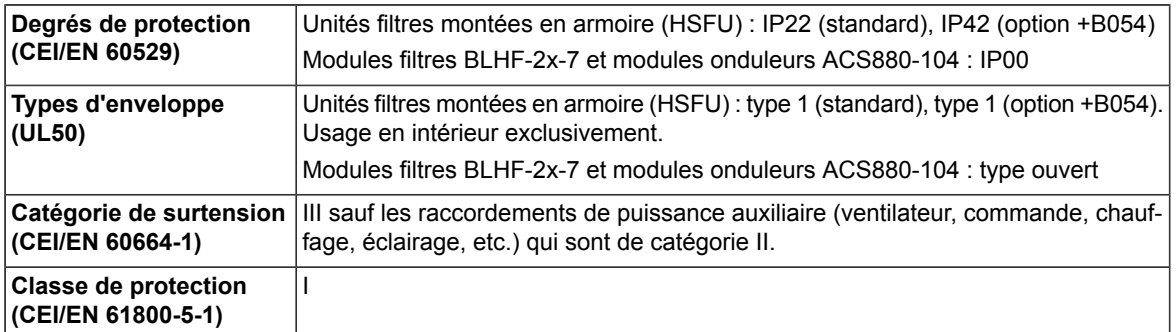

# <span id="page-55-1"></span>**Masses**

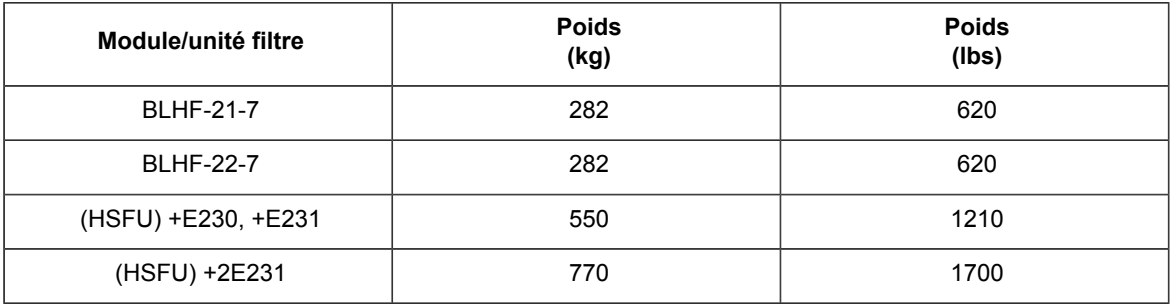

# <span id="page-55-3"></span><span id="page-55-2"></span>**Schémas d'encombrement**

### ■ **Unité filtre montée en armoire**

- Unité composée d'un module filtre : la largeur nominale de l'ensemble d'armoires augmente de 500 mm.
- Unité composée de deux modules filtres : la largeur nominale de l'ensemble d'armoires augmente de 700 mm.

**N.B. :** Une armoire départ moteur (OPU), une armoire de disjoncteur c.a. (ODU) ou une armoire de contacteur moteur (OCU) est nécessaire.

### <span id="page-56-0"></span>■ **Module filtre**

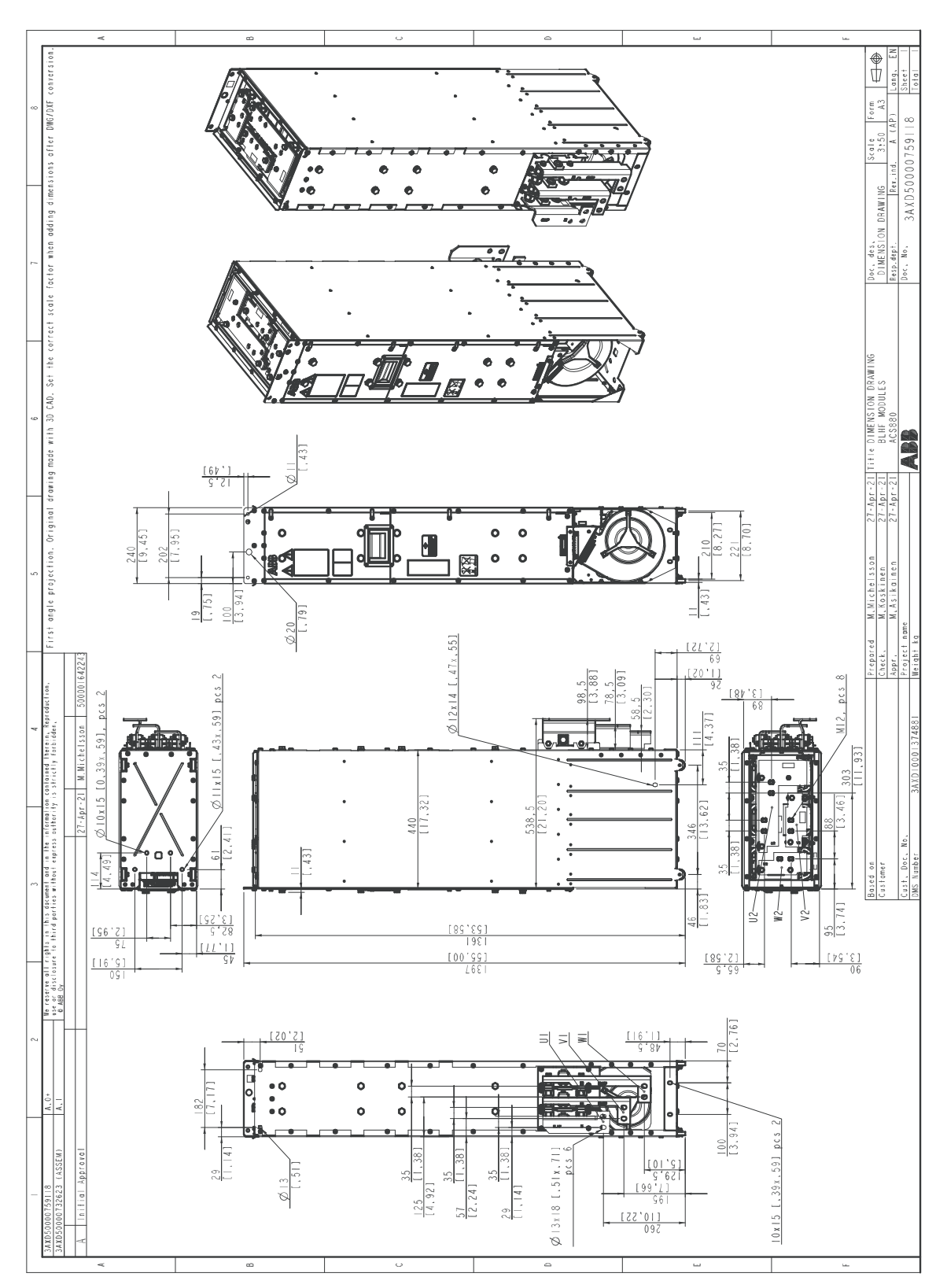

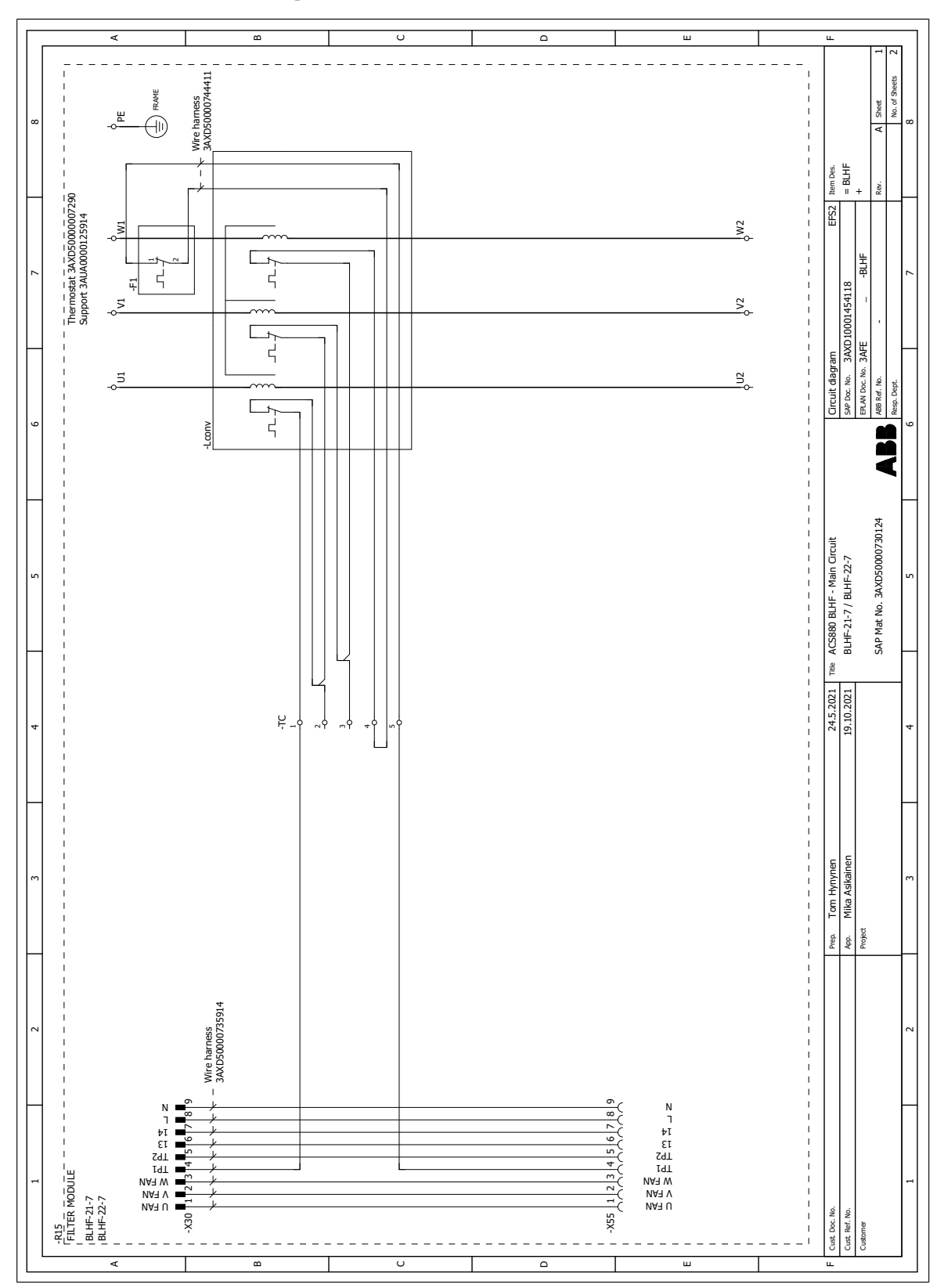

# <span id="page-57-0"></span>**Schéma de câblage interne BLFH-2x-7**

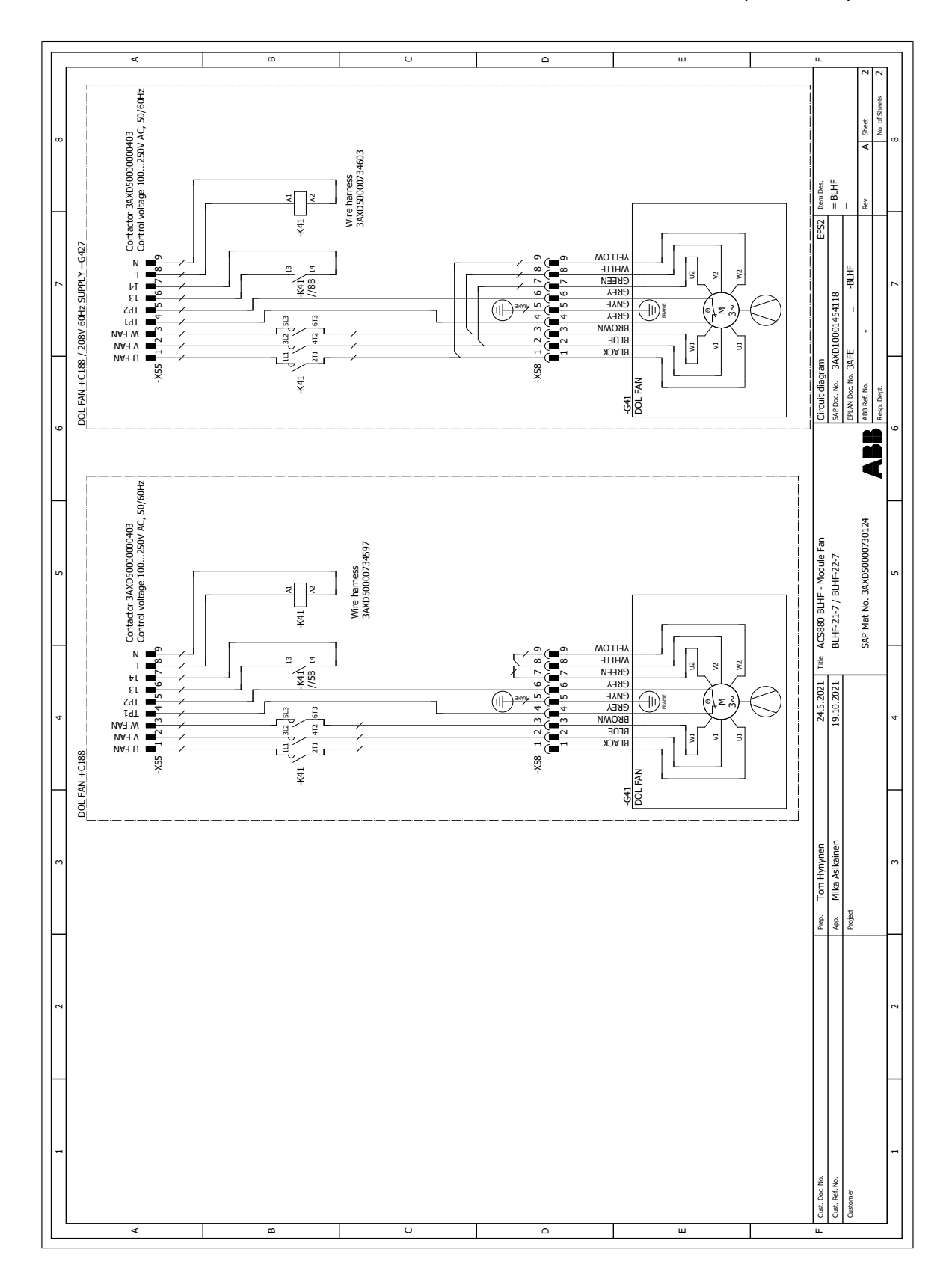

# <span id="page-60-0"></span>**Informations supplémentaires —**

### **Informations sur les produits et les services**

Adressez tout type de requête concernant le produit à votre correspondant ABB, en indiquant le code de type et le numéro de série de l'unité en question. Les coordonnées des services de ventes, d'assistance technique et de services ABB se trouvent à l'adresse [www.abb.com/searchchannels.](www.abb.com/searchchannels)

### **Formation sur les produits**

Pour toute information sur les programmes de formation sur les produits ABB, rendez-vous sur [new.abb.com/service/training.](new.abb.com/service/training)

### **Commentaires sur les manuels ABB**

Vos commentaires sur nos manuels sont les bienvenus. Vous trouverez le formulaire correspondant sous [new.abb.com/drives/manuals-feedback-form.](new.abb.com/drives/manuals-feedback-form)

### **Documents disponibles sur Internet**

Vous pouvez vous procurer les manuels et d'autres documents sur les produits au format PDF sur Internet [\(www.abb.com/drives/documents\).](www.abb.com/drives/documents)

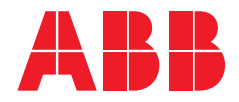

**www.abb.com/drives**

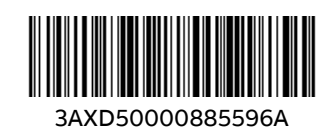

3AXD50000885596 Rév. A (FR) 2022-01-11 3AXD50000885596 Rév. A (FR) 2022-01-11